› Bedienungsanleitung

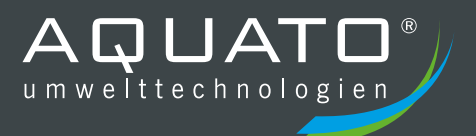

# **AQUATO® K-PILOT** 22.2

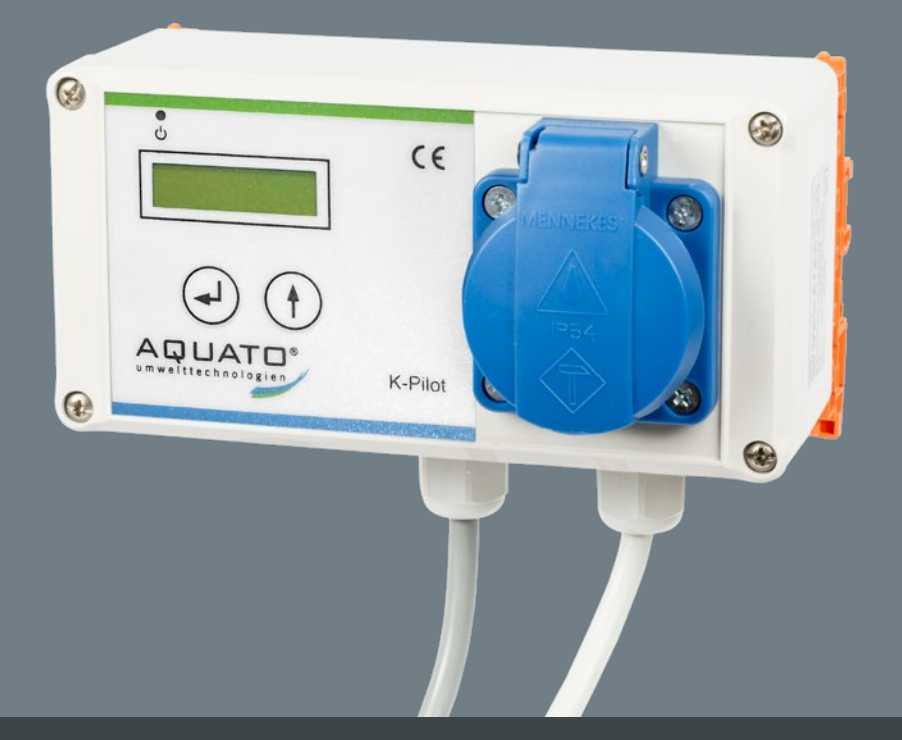

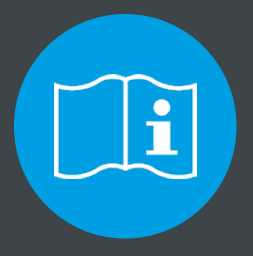

# **BITTE BEACHTEN SIE FOLGENDES:**

**Die vollständige Anleitung sowie das Betriebstagebuch sind direkt an der Anlage aufzubewahren, so dass sowohl Betreiber als auch Wartungsunternehmen jederzeit Einsicht nehmen können.**

Bedienungsanleitung AQUATO® K-Pilot 22.2/22.2 S

# **Hersteller**

# AQUATO® Umwelttechnologien GmbH

Ernstmeierstr. 24

D-32052 Herford

Alle Rechte vorbehalten. Zuwiderhandlungen verpflichten zu Schadenersatz. Vervielfältigung sowie Weitergabe an Dritte nur mit Genehmigung des Herstellers.

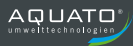

Bedienungsanleitung AQUATO® K-Pilot 22.2/22.2 S

# **Inhaltsverzeichnis**

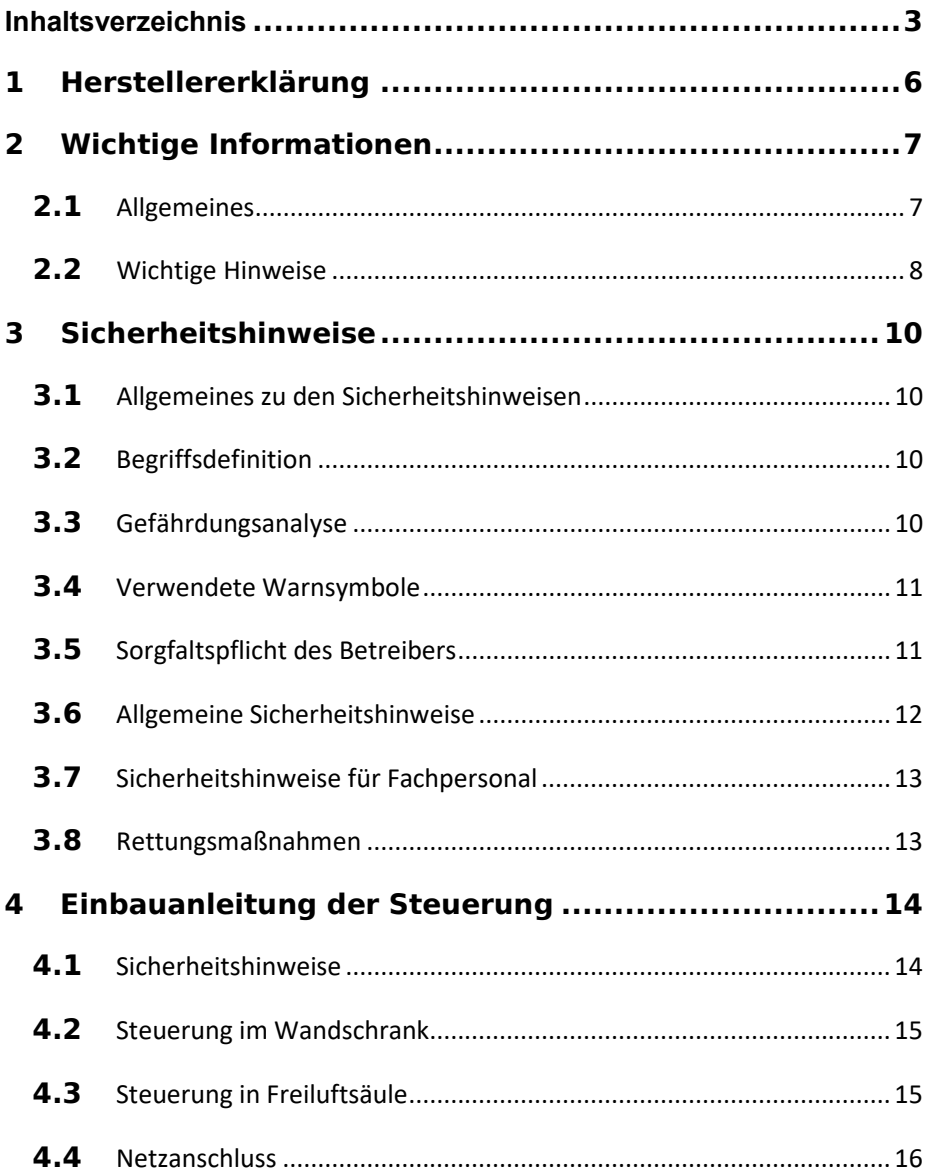

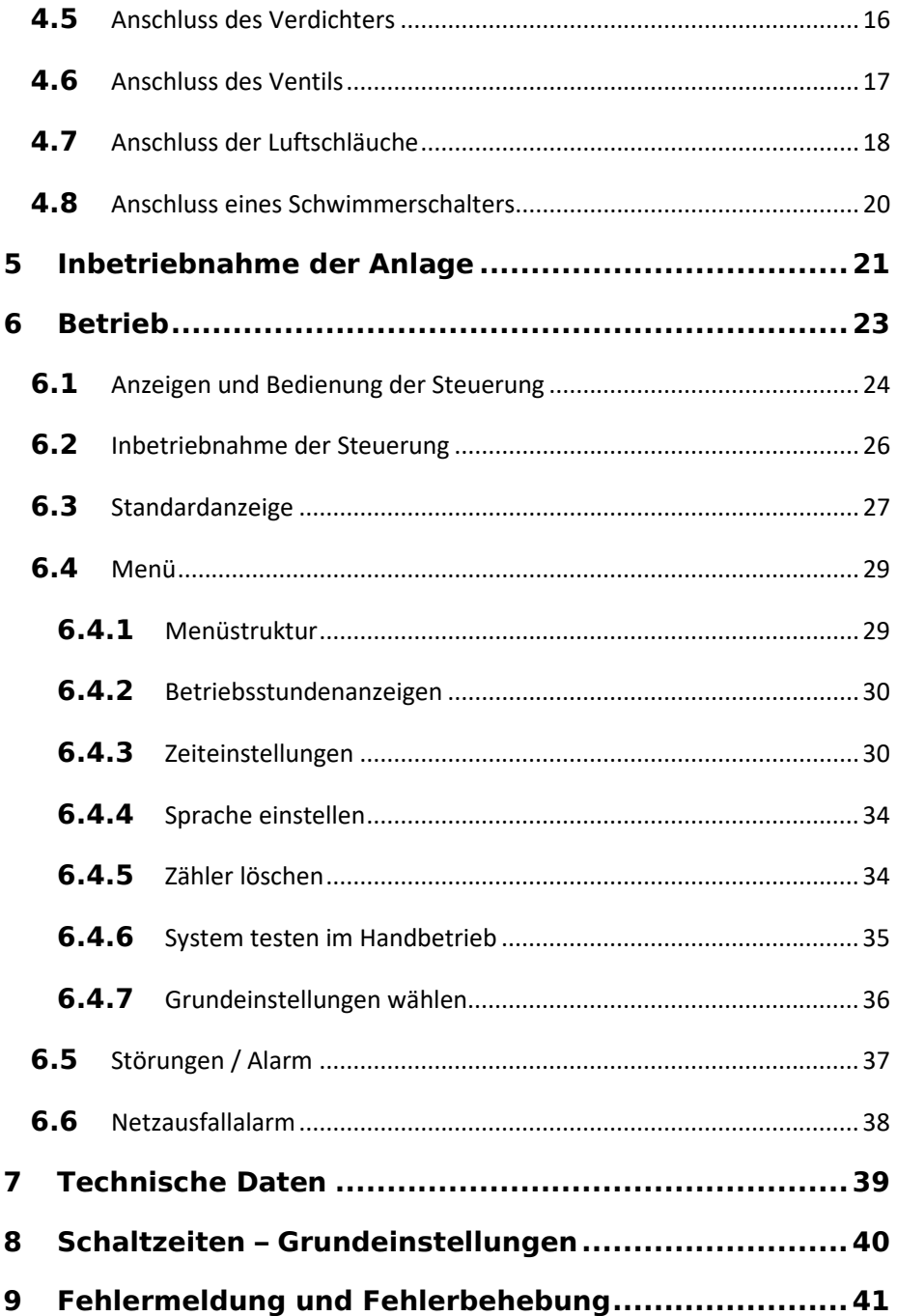

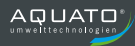

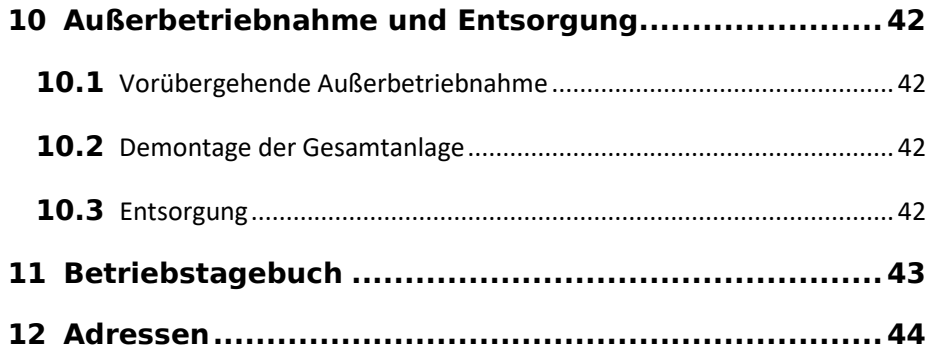

# **1 Herstellererklärung**

### **Konformitätserklärung**

Hiermit wird die Übereinstimmung der Steuerungen AQUATO® K-Pilot 22.2 und 22.2 S mit den EG Richtlinien zur CE-Kennzeichnung bescheinigt.

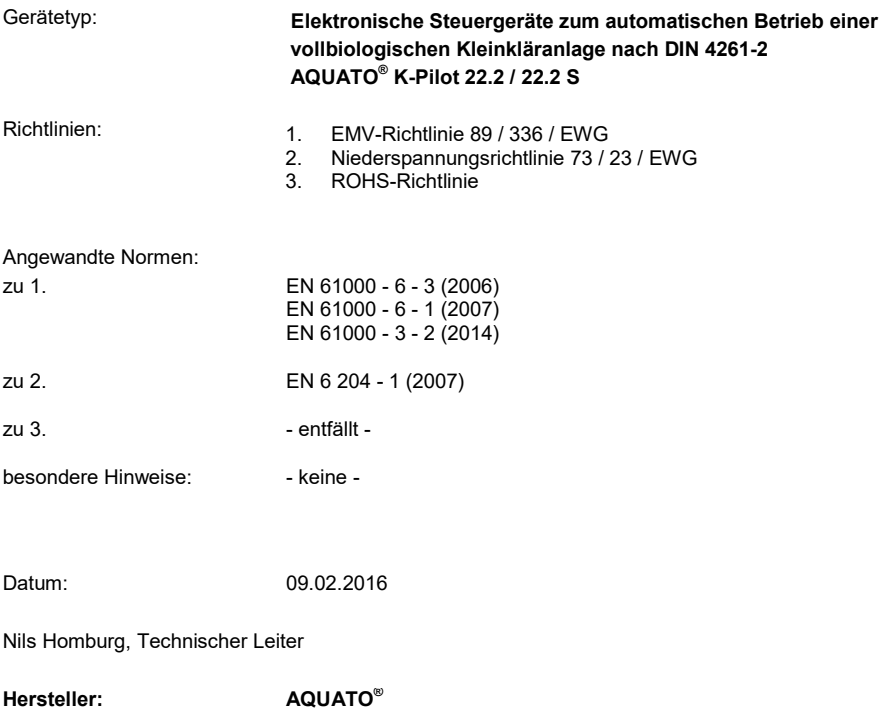

**Umwelttechnologien GmbH Ernstmeierstraße 24 32052 Herford**

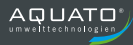

### **2 Wichtige Informationen**

#### **2.1** Allgemeines

Diese Anleitung beschreibt die Bedienung der Steuerungen K-Pilot 22.2 und K-Pilot 22.2 S.

Mit der Steuerung AQUATO® K-Pilot 22.2/22.2 S erhalten Sie ein Qualitätsprodukt, das zur Steuerung von SSB-Kleinkläranlagen ausgelegt ist.

Die Steuerung AQUATO® K-Pilot 22.2 dient dem Betrieb einer Kleinkläranlage vom Typ AQUATO STABI S. Das Schaltgerät steuert einen Verdichter und ein Ventil, optional kann zusätzlich ein Schwimmerschalter an der Anlage angeschlossen sein (nur bei Steuerung Version K-Pilot 22.2 S). Im Betrieb werden die Aggregate stromüberwacht, um die Betriebssicherheit zu gewährleisten.

Lesen Sie bitte vorab diese Informationen, um einen ordnungsgemäßen Betrieb sowie die Einhaltung der geforderten Ablaufwerte dauerhaft zu gewährleisten.

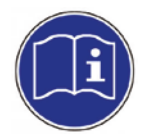

**Die vollständige Betriebsanleitung ist direkt an der Anlage aufzubewahren, so dass sowohl der Betreiber als auch qualifiziertes Fachpersonal jederzeit Einsicht nehmen können.**

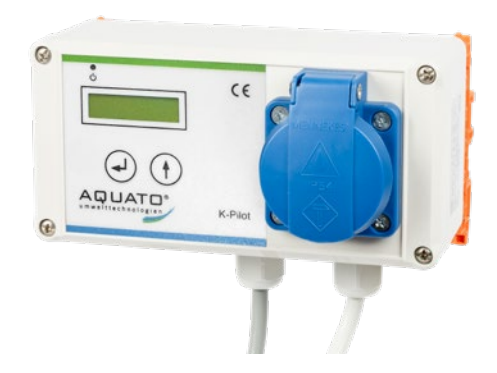

**Abbildung 1: Steuerung K-Pilot 22.2**

#### **2.2** Wichtige Hinweise

Störungen zeigt die AQUATO® K-Pilot 22.2/22.2 S akustisch und optisch an. Sie verfügt über eine netzunabhängige Stromausfallüberwachung.

Lassen Sie sich nach erfolgter Inbetriebnahme in die Anlagentechnik und Funktion der Steuerung AQUATO® K-Pilot 22.2 einweisen.

Bei nicht sachgemäßer Nutzung erlischt die Gewährleistung!

Bei Reparaturen kann nur bei Verwendung von Originalersatzteilen bzw. von der Firma AQUATO® freigegebenen Ersatzteilen die ordnungsgemäße Funktion und der Erhalt der Gewährleistung garantiert werden.

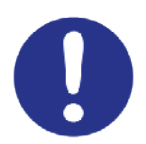

#### **Die Kleinkläranlage muss immer in Betrieb sein!**

Sollten Sie Probleme mit Ihrer Steuerung haben, sprechen Sie mit Ihrer Wartungsfirma darüber. Diese wird Ihnen gerne bei der Lösung des Problems behilflich sein.

Wird die AQUATO® -Steuerung ohne ausdrückliche Genehmigung der Firma AQUATO® Umwelttechnologien GmbH für andere Einsatzzwecke genutzt und/oder werden die Sicherheitshinweise missachtet, kann dies zur Gefährdung oder Verletzung von Personen und zu Fehlfunktionen oder Defekten an der Anlage führen.

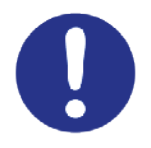

**Die entsprechenden Unfallverhütungsvorschriften sind einzuhalten!**

#### **In diesem Fall wird jede Haftung ausgeschlossen.**

Veränderungen an der Steuerung oder eigenmächtiger Umbau sind nicht zulässig.

**Die Steuerung AQUATO® K-Pilot 22.2**/22.2 S **ist vor Gebrauch ordnungsgemäß und in Übereinstimmung mit den Einbauanweisungen zu installieren.** 

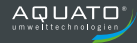

Die Bedienungsanleitung der Steuerung ist vor der Montage und Inbetriebnahme sorgfältig zu lesen und die darin enthaltenen Anweisungen sind unbedingt zu befolgen!

Bei Montage und Installation, Inbetriebnahme und Betrieb, sowie ggf. Außerbetriebnahme sind die geltenden Normen und Vorschriften einzuhalten.

Alle Arbeiten dürfen nur von geschulten Fachkräften mit entsprechendem Fachkundenachweis durchgeführt werden.

#### **Der Betreiber der Anlage ist vom Monteur in die Bedienung einzuweisen.**

Beim Anschluss der Steuerung sind die national geltenden Vorschriften, sowie die Angaben auf dem Typenschild einzuhalten. Das Gerät ist nur an Netzformen zu betreiben, die einen Schutzleiter (PE) beinhalten. Der Anschluss an das Stromnetz muss mittels gesonderter Absicherung und FI-Schutzschalter (RCD) erfolgen. Vor der Inbetriebnahme muss die einwandfreie Funktion der elektrischen Schutzmaßnahmen überprüft werden!

#### **Die Installationsarbeiten sind nur von Elektrofachkräften durchzuführen. Wird am Gerät gearbeitet, ist grundsätzlich der Netzstecker zu ziehen.**

Betreiben Sie kein Gerät, das

- ► Fehlfunktionen aufweist,
- ► fallengelassen wurde,
- ► auf andere Weise beschädigt wurde oder
- ► offensichtlich eine beschädigte Anschluss- / Verbindungsleitung oder
- ► offensichtlich einen beschädigten Stecker hat.

**Bei allen Wartungs- und Reparaturarbeiten ist die Anlage vom Stromnetz zu trennen.** 

**Muss in die Anlage eingestiegen werden, so darf dies nur in Anwesenheit einer zweiten Person mit entsprechenden Sicherheitsmaßnahmen (Gaswarngerät, Sicherungsleinen)erfolgen!**

**Die geltenden Unfallverhütungsvorschriften und Regeln der Technik sind zu beachten!** 

### **3 Sicherheitshinweise**

#### **3.1** Allgemeines zu den Sicherheitshinweisen

Diese Anleitung enthält grundlegende Hinweise, die bei der Installation, Inbetriebnahme und bei Betrieb und Wartung der Anlage zu beachten sind.

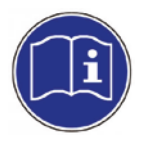

**Die vollständige Anleitung ist direkt an der Anlage aufzubewahren, so dass sowohl Betreiber als auch qualifiziertes Fachpersonal jederzeit Einsicht nehmen können.**

Die in dieser Betriebsanleitung aufgeführten Sicherheitshinweise, die bestehenden nationalen Vorschriften zur Unfallverhütung sowie eventuelle interne Arbeits-, Betriebs- und Sicherheitsvorschriften sind zu beachten.

Die Nichtbeachtung der Sicherheitshinweise kann sowohl eine Gefährdung für Personen als auch für die Umwelt darstellen und zum Verlust jeglicher Schadensersatzansprüche führen.

# **3.2** Begriffsdefinition

#### **Betreiber**

Als Betreiber der Anlage gilt derjenige, der sicherstellt, dass die Anlage funktionsfähig betrieben wird.

#### **Qualifiziertes Fachpersonal**

ist aufgrund der fachlichen Ausbildung und der vermittelten Kenntnisse und Fähigkeiten in der Lage, übertragene Arbeiten zu beurteilen und auszuführen sowie Gefahren zu erkennen und zu beurteilen.

### **3.3** Gefährdungsanalyse

Die AQUATO® -STABI-S-Anlagen wurden nach dem Stand der Technik entwickelt und einer Gefährdungsanalyse unterzogen, um maximale Sicherheit zu gewährleisten. Um eventuelle Restrisiken auszuschalten bzw. zu minimieren, beachten Sie bitte die nachstehenden Anweisungen.

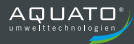

### **3.4** Verwendete Warnsymbole

Nachstehend erhalten Sie eine Übersicht der in dieser Anleitung verwendeten Symbole und deren Bedeutung:

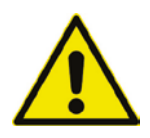

**Warnung vor einer Gefahrenstelle**

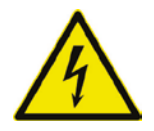

**Warnung vor gefährlicher elektrischer Spannung**

### **3.5** Sorgfaltspflicht des Betreibers

Stellen Sie sicher, dass

- die Anlage nur gemäß ihrem vorgeschriebenen Verwendungszweck eingesetzt wird,
- die Anlage nur in einem einwandfreien Zustand betrieben wird,
- die Eigenkontrollen durch den Betreiber durchgeführt werden,
- die Wartungsintervalle eingehalten werden,
- Wartungen und Reparaturen nur von qualifiziertem Fachpersonal durchgeführt werden,
- die Bedienungsanleitung der Steuerung sowie die Einbau-, Betriebs- und Wartungsanleitung und das Betriebstagebuch jederzeit eingesehen werden kann,
- nur vom Hersteller freigegebene Verschleiß- und Ersatzteile verwendet werden.

### **3.6** Allgemeine Sicherheitshinweise

Die Unfallverhütungsvorschriften für Arbeiten an abwassertechnischen Anlagen (DGUV-Vorschrift 21 und DGUV-Vorschrift 22 bisher: BGV C5) müssen beachtet werden. Die Arbeiten sollten nur von fachkundigem Personal durchgeführt werden. Folgende Sicherheitshinweise sind bei Arbeiten und Berührungen mit der Kleinkläranlage grundsätzlich zu Ihrer eigenen Sicherheit unbedingt zu beachten:

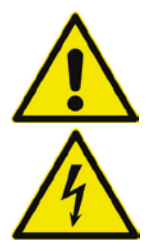

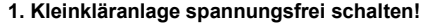

Besondere Vorsicht ist bei Wartungsarbeiten in der Grube geboten. In diesem Fall ist grundsätzlich die Anlagentechnik spannungsfrei zu schalten und gegen ungewollte Wiederherstellung der Stromversorgung zu sichern! **Gefahr durch einen Stromschlag bei defektem Verdichter oder defekten Stromkabeln.**

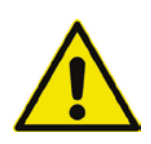

Die AQUATO® -Belüfteranlagen verursachen bei der feinblasigen Belüftung ein Wasser-Luftblasen-Gemisch, das eine geringere Dichte als reines Wasser aufweist. Der Auftrieb im Wasser verringert sich hierdurch. Sollte versehentlich eine Person in den Reaktor fallen, wäre das Schwimmen für den Menschen nicht möglich. (**Gefahr durch Ertrinken**!)

#### **2. Anlage gut lüften, Grubeneinstieg nur mit Absicherung und Aufsichtsperson!**

Durch biologische Prozesse entstehen für den Menschen gefährliche Gase. Diese können zur Ohnmacht und / oder zum Tod durch Ersticken führen, auch wenn sie nicht geruchsmäßig wahrnehmbar sind. Darum ist der Einstieg in die Kleinkläranlage nur unter Aufsicht einer im Freien wachenden Person und nach guter Lüftung mit entsprechenden Sicherungsmaßnahmen zulässig (Gaswarngerät, Sicherungsleinen).

Ein Rettungs-/Auffanggurt muss von jedem Einsteigenden getragen werden.

**Steigen Sie niemals ohnmächtigen Personen nach, sondern holen Sie sofort Hilfe!**

#### **3. Elektrische Absicherung, FI-Schutzschalter (RCD)!**

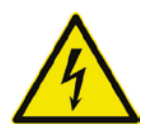

Die AQUATO® -Anlagen arbeiten mit 230 V / 50 Hz Wechselspannung oder mit 400 V / 50 Hz Wechselspannung. Bei der Bedienung der Steuerung darf das Personal auch nicht durch Unachtsamkeit (z. B. nasse Finger) der Gefahr eines Stromschlags ausgesetzt sein. Die Steckdose, die für das Steuergerät vorgesehen ist, muss durch einen FI-Schutzschalter (RCD) gesondert gesichert und von elektrisch fachkundigem Personal an das Stromnetz angeschlossen worden sein. Vor Inbetriebnahme der Anlage muss die einwandfreie Funktion der elektrischen Schutzmaßnahmen von einer zugelassenen Elektrofachkraft überprüft werden.

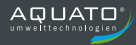

# **3.7** Sicherheitshinweise für Fachpersonal

Einbau, Wartungsarbeiten sowie Reparaturen dürfen ausschließlich von qualifiziertem Fachpersonal durchgeführt werden. Vor Durchführung der Arbeiten muss gewährleistet sein, dass

- die Kenntnisse und Fähigkeiten des Personals dem Einsatzzweck entsprechen,
- eine Einweisung des Personals stattgefunden hat,
- die **Bedienungsanleitung** gelesen und verstanden wurde.

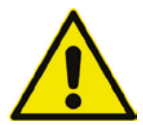

Vor Beginn und während der Arbeiten im Behälter muss durch Lüftung sichergestellt werden, dass weder Gase in gesundheitsgefährlicher Konzentration noch explosionsfähige Atmosphäre oder Sauerstoffmangel auftreten.

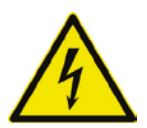

Vor Beginn und während der Arbeiten muss sichergestellt werden, dass die Anlage spannungsfrei geschaltet und gegen Wiedereinschalten gesichert ist.

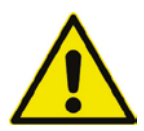

Arbeiten in Behältern erfordern schon bei geringen Höhen Schutzmaßnahmen. Daher sind geeignete Maßnahmen gegen Absturz zu treffen. Sind technische Maßnahmen nicht möglich, sollten persönliche Schutzmaßnahmen gegen Absturz ergriffen werden.

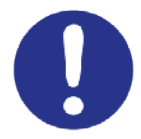

Tragen Sie stets geeignete Schutzkleidung, sowie Hand-, Fuß- und Gesichtsschutz.

Vermeiden Sie den Kontakt mit Abwasser.

Wir weisen darauf hin, dass trotz aller getroffenen Sicherheitsmaßnahmen Restrisiken am Einbauort nicht auszuschließen sind:

- **Rutsch- und Stolpergefahr**
- **Gefahr durch elektrische Spannung**
- **Infektionsgefahr durch Keime und Bakterien**

### **3.8** Rettungsmaßnahmen

Stellen Sie sicher, dass bei Arbeiten im Behälter immer eine zweite Person zur Absicherung bereit steht. Steigen Sie einer bewusstlosen Person niemals nach, sondern holen Sie Hilfe.

### **4 Einbauanleitung der Steuerung**

#### **4.1** Sicherheitshinweise

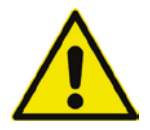

Die Steuerung ist für die Montage an eine Hutschiene vorgesehen. Sie kann in einem Wandschrank oder einer Freiluftsäule untergebracht werden.

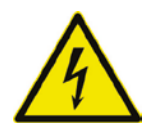

Die Inbetriebnahme erfolgt durch Anschließen der Steuerung an das Stromnetz.

Stecken Sie den Netzstecker erst ein, nachdem Verdichter und (falls vorhanden) Schwimmer an die dafür vorgesehenen Vorrichtungen in der Steuerung angeschlossen sind. (siehe Punkt 4.5 bis 4.8)

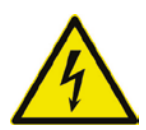

Lassen Sie die elektrische Installation ausschließlich von qualifiziertem Fachpersonal durchführen. Bei Schäden, die durch eine eigene Durchführung der Installation verursacht werden, übernimmt der Hersteller keine Haftung.

Die Nichteinhaltung der nachfolgenden Sicherheitshinweise kann zur Einschränkung oder zum vollständigen Verlust der Haftung durch den Hersteller führen.

Eingriffe in das Gerät und Reparaturen jeglicher Art dürfen nur vom Hersteller vorgenommen werden.

Vor Inbetriebnahme und Einschalten der Netzspannung ist sicherzustellen, dass

- das Gerät und die Anschlussleitungen keine erkennbaren Beschädigungen aufweisen,
- insbesondere der Netzanschluss und die Anschlüsse der Aggregate ordnungsgemäß angeschlossen sind,
- alle Anschlüsse sach- und fachgerecht durchgeführt worden sind,
- die Verlegung / Ausführung aller Kabel und Leitungen den geltenden Vorschriften entsprechen,
- das Gerät ordnungsgemäß geschlossen ist,
- die Anlage fachgerecht abgesichert ist.

Beachten Sie vor Arbeiten an der Steuerung folgende wichtige Hinweise:

- Trennen Sie vor dem Öffnen der Steuerung die Anlage vom Netz.
- Öffnen Sie die Steuerung mit Bedacht und lassen Sie die Abdeckung nicht einfach fallen, um nicht Kabel oder Schläuche abzureißen oder zu beschädigen.
- Wechseln Sie einzelne Sicherungen nur im spannungslosen Zustand.
- Verwenden Sie niemals Sicherungen mit höheren als vorgegebenen Stromstärken.
- Nehmen Sie keinerlei schaltungstechnische Manipulationen an der Anlage vor.
- Die jeweils gültigen Vorschriften (EN, VDE,...) sowie die Vorschriften der örtlichen Energieversorger sind zwingend einzuhalten.

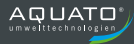

Die Kabel zum Gerät müssen fachgerecht verlegt sein. Insbesondere ist darauf zu achten, dass größere mechanische Belastungen an den Kabeln, z. B. durch nicht ausreichend fixierte Kabel, vermieden werden, da sonst die Schutzklasse IP 54 nicht gewährleistet werden kann.

#### **4.2** Steuerung im Wandschrank

Die Steuerung ist im Wandschrank fertig montiert.

Befestigen Sie den Wandschrank mit der Steuerungseinheit an einem schattigen und windgeschützten Ort. Bei klimatisch ungünstigen Standorten kann es erforderlich sein, eine Heizung und/oder einen Kühlventilator einzubauen.

- Bei der Auswahl des Montageortes ist das Gewicht der fertigen Einheit (hier z. B. 10 kg) zu berücksichtigen.
- Eine Bausubstanz, die Schall oder Vibrationen überträgt, ist für die Anbringung ungeeignet.
- Der Aufstellort muss trocken, sauber und gut belüftet sein hoher Staubanfall ist zu vermeiden, da sich sonst der Luftfilter des Verdichter zusetzen kann.
- Dien Wandschrank mit Steuerung und Ventil lotrecht und waagerecht an die Wand montieren.
- Den Verdichter im Wandschrank aufstellen und mit dem beiliegenden 90°-Schlauchbogen und zwei Klemmschellen an den seitlichen Lufteingang des Ventilblocks anschließen.
- Stecker zur Stromversorgung des Verdichters in die 230-V-Steckdose an der Frontseite der Steuerung einstecken.
- Vor Inbetriebnahme der Steuerung lesen Sie bitte diese Anleitung vollständig.

Muss die Steuerung geöffnet werden, trennen Sie vor dem Öffnen der Steuerung die Anlage vom Netz. Öffnen Sie sie mit Bedacht und lassen Sie die Abdeckung nicht einfach fallen, um nicht Kabel abzureißen oder zu beschädigen.

#### **4.3** Steuerung in Freiluftsäule

Für den Einbau gelten die gleichen Grundsätze wie oben beschrieben.

Stellen Sie die Freiluftsäule an einem schattigen und windgeschützten Ort auf. Bei klimatisch ungünstigen Standorten kann es erforderlich sein, eine Schaltschrankheizung und/oder einen Kühlventilator einzubauen. Dies gilt auch, wenn ein Außenwandschrank genutzt wird.

Muss die Steuerung geöffnet werden, trennen Sie vor dem Öffnen der Steuerung die Anlage vom Netz. Öffnen Sie sie mit Bedacht und lassen Sie die Abdeckung nicht einfach fallen, um nicht Kabel abzureißen oder zu beschädigen.

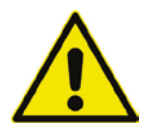

**Achtung:** Direkte Sonneneinstrahlung muss bei allen Einbauvarianten vermieden werden.

#### **4.4** Netzanschluss

Zum Standort der Steuerung muss bauseits eine Energiezuleitung 230 V / 50 Hz verlegt sein. Für den Anschluss der Steuerung ist eine Schutzkontaktsteckdose erforderlich. Diese muss separat mit einer Sicherung B 16 A träge und Fehlerstromschutzschalter (FI-Schalter RCD) 25 A / 30 mA abgesichert sein.

Der Netzanschluss erfolgt über das mitgelieferte Netzkabel (Länge ca. 1,5 m) mit Schutzkontaktstecker (Klemmen L1, N, PE) (Stecker-Typ F). Absicherung netzseitig: max. 1 x 16 A.

Nach Einstecken des Steckers startet die Steuerung selbsttätig. Das Gerät ist jetzt betriebsbereit, die Inbetriebnahme ist erfolgt.

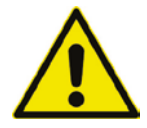

**Achtung:** Vor Inbetriebnahme der Anlage ist der Klärbehälter bis 5 cm oberhalb von  $H_{W,min}$  mit Wasser zu befüllen. Außerdem müssen Verdichter und Ventil sowie ggf. Schwimmer angeschlossen sein.

### **4.5** Anschluss des Verdichters

Der Verdichter wird durch Einstecken des Steckers in die Steckdose an der Frontseite des Steuergerätes angeschlossen. Es ist eine maximale Anschlussleistung von 200 W erlaubt. Seine Laufzeiten werden durch die Verbindung über diese Steckdose geregelt.

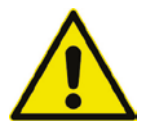

**Achtung:** Der Verdichter darf **nicht an eine externe Steckdose** angeschlossen werden, da in diesem Fall die Belüftungszyklen nicht eingehalten werden.

Er muss an die dafür vorgesehene Steckdose an der Vorderseite der Steuerung angeschlossen werden.

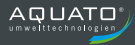

# **4.6** Anschluss des Ventils

Das Ventil wird mit dem an der Steuerung installierten Ventilstecker an die Steuerung angeschlossen.

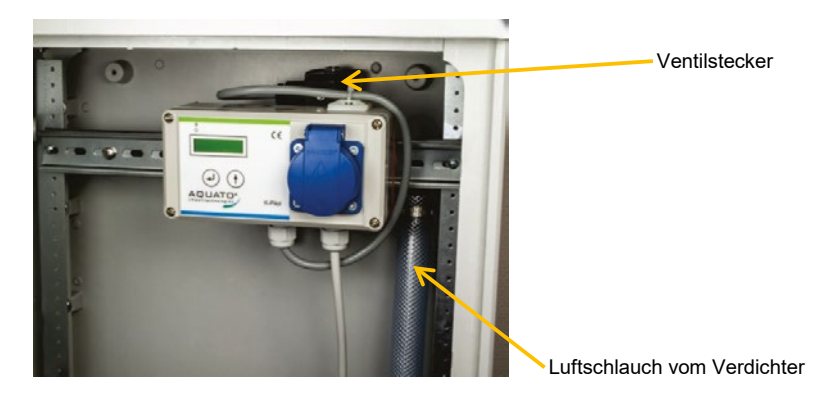

**Abbildung 2: Steuerung mit Ventil im Wandschrank**

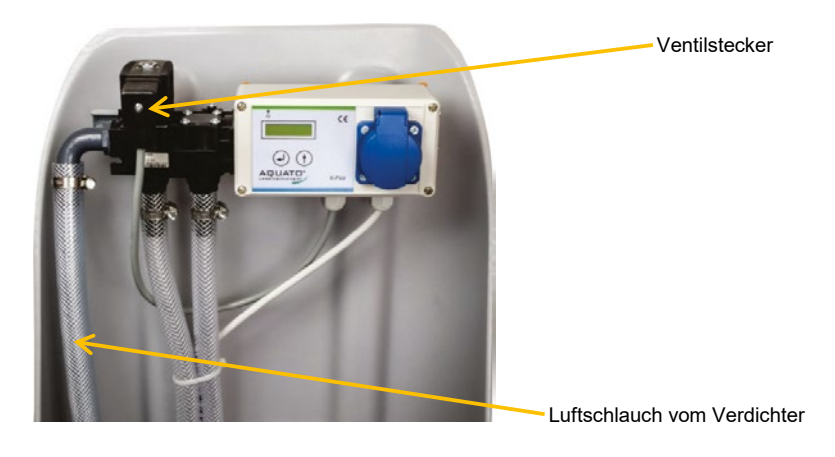

**Abbildung 3: Steuerung mit Ventil in Freiluftsäule X7**

### **4.7** Anschluss der Luftschläuche

Die Luftschläuche werden an das Ventil wie in den folgenden Abbildungen angeschlossen:

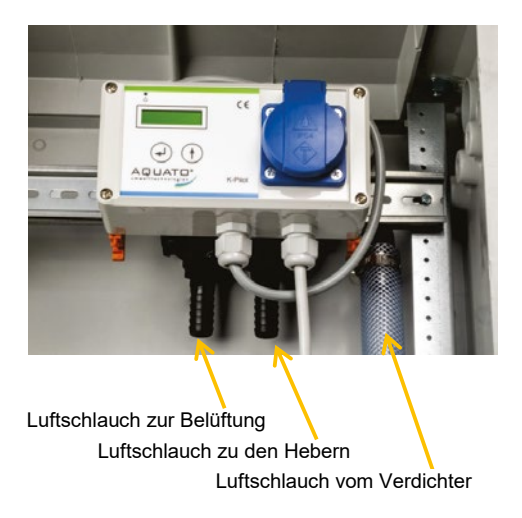

**Abbildung 4: Ventil mit Steuerung in Wandschrank – Luftanschlüsse**

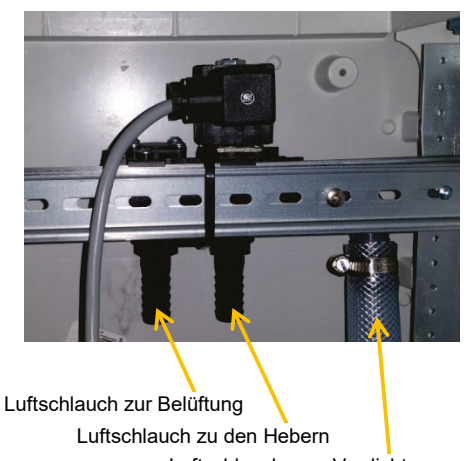

Luftschlauch vom Verdichter

**Abbildung 5: Ventil ohne Steuerung in Wandschrank – Luftanschlüsse**

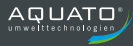

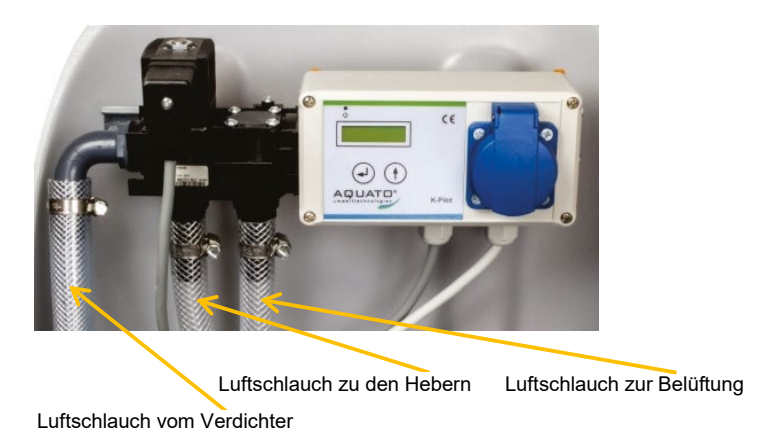

#### **Abbildung 6: Ventil mit Steuerung in Freiluftsäule X7 – Luftanschlüsse**

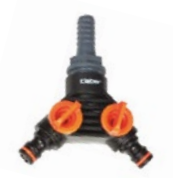

**Abbildung 7: Luftverteiler mit Absperrhähnen**

Der Schlauchanschluss für die Luftzufuhr vom Verdichter befindet sich seitlich am Ventilblock (vgl. Abbildung 2 bis Abbildung 6).

Der Ausgang für die Luftzufuhr zu den Hebern befindet sich direkt unterhalb des Ventilkopfes. Der Schlauch wird in den Behälter geführt. Dort wird die Luftzufuhr mittels Verteiler auf 2 Stränge aufgeteilt. Die Luftzufuhr muss vor Ort durch die Absperrhähne so geregelt werden, dass der Großteil der Luft für die Klarwasserleitung verwendet wird und nur wenig für die Überschussschlammleitung, so dass der Klarwasserabzug gut arbeitet und nur wenig Überschussschlamm zurück in die erste Kammer gepumpt wird.

Der Luftschlauch für die Belüftung wird an den Ausgang neben dem Ventil direkt am Verteilerblock angeschlossen. Auch hier führt ein Schlauch in den Behälter und wird dort mit einem Verteiler auf 2 Stränge verteilt, die jeweils zu einem Membranbelüfter führen. Die Verteilung muss vor Ort so angepasst werden, dass ca. 2/3 der Luft zur ersten Kammer geleitet werden und ca. 1/3 zur zweiten Kammer.

#### **4.8** Anschluss eines Schwimmerschalters

Der Anschluss eines (optionalen) Schwimmerschalters ist **nur bei Steuerungs-Version K-Pilot 22.2 S** möglich.

Der Schwimmerschalter wird über die an der Platine vorhandene Klemme an die Steuerung K-Pilot 22.2 S angeschlossen. Er steuert den Überschussschlamm- und den Klarwasserabzug sowie die Belüftungszeiten und gibt Hochwasseralarm.

Steuerspannung: 230 V~ ca. 5 mA; schaltend zwischen Eingang L und N.

Anschluss Schwimmerschalter beim Steuerungs-Typ K-Pilot 22.2S

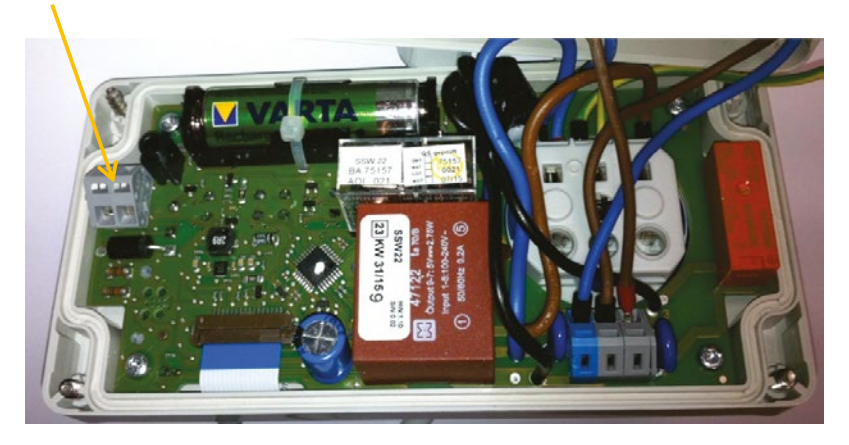

**Abbildung 8: Steuerung K-Pilot 22.2 S mit Schwimmerschalteranschluss**

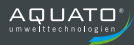

### **5 Inbetriebnahme der Anlage**

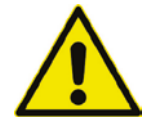

Beim Bau und Betrieb von Abwasseranlagen sind die einschlägigen Unfallverhütungsvorschriften (UVV), Richtlinien, Sicherheitsregeln und Merkblätter der zuständigen Berufsgenossenschaft (DGUV) sowie die Bestimmungen des Verbandes deutscher Elektrotechniker (VDE) zu beachten.

Vor der Inbetriebnahme der Anlage muss der Ein- und Aufbau der Anlagenteile fertig gestellt sein.

Volumina und Aufbau der Behälter müssen entsprechend der klär- und verfahrenstechnischen Vorgaben ausgelegt sein. Die Rohrleitungen müssen passend angeschlossen sein.

Es ist darauf zu achten, dass die Überdachentlüftung funktioniert, Sollte diese nicht ausreichend sein, muss ein separates Entlüftungsrohr installiert werden. Evtl. ist auch eine Zwangsbelüftung erforderlich.

Die Wasserdichtheitsprüfung muss vor der Inbetriebnahme erfolgen.

Die Technik muss entsprechend der klär- und verfahrenstechnischen Erfordernisse ordnungsgemäß eingebaut und angeschlossen sein.

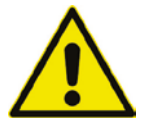

Vor Inbetriebnahme der Anlage ist sie bis 5 cm oberhalb von H<sub>W min</sub> mit Wasser zu befüllen.

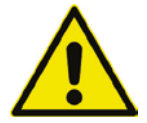

Die elektrische Installation muss – von qualifiziertem Fachpersonal – durchgeführt und fertig gestellt worden sein.

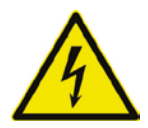

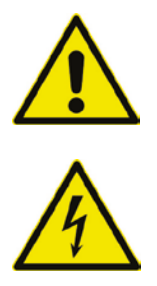

**Den Netzstecker erst einstecken, nachdem Verdichter und Ventil sowie ggf. der Schwimmer an die dafür vorgesehenen Vorrichtungen in der Steuerung angeschlossen sind.**

Die Anlage wird durch Anschließen des Netzkabels der Steuerung an das Stromnetz in Betrieb genommen. Nach Einstecken des Steckers startet die Steuerung selbsttätig.

Bei der Erstinbetriebnahme sind danach noch die notwendigen Einstellungen vorzunehmen. (vgl. Inbetriebnahme der Steuerung, Kapitel 6.2)

Dann läuft die Anlage vollautomatisch. Dies ist erkennbar am eingeschalteten Display und an der grün leuchtenden LED.

Damit ist die Inbetriebnahme erfolgt.

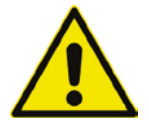

Der Inbetriebnehmer muss sicherstellen, dass die Einstellungen der Parameter in der Steuerung so erfolgt sind, dass sie mit evtl. Forderungen (z. B. Ablaufklasse) aus der Zulassung für die Anlage, an der die Steuerung eingesetzt werden soll, übereinstimmen.

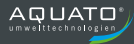

### **6 Betrieb**

In der Steuerung ist die Reihenfolge und der Ablauf der Phasen einprogrammiert. Mit der Auswahl der EW-Zahl werden die Zeiten durch Steuerung entsprechend eingestellt. Die Zeiten für die Belüftungsintervalle, die Denitrifikationsphase (optional) und für den Abzug des gereinigten Abwassers sowie die Rückführung des Überschussschlammes sind voreingestellt, können aber im Bedarfsfall nachgeregelt werden.

Beim optionalen Betrieb mit Schwimmerschalter bei der Steuerungsversion K-Pilot 22.2 S geht die Anlage automatisch in den Sparbetrieb, wenn so wenig Wasser angefallen ist, dass der Schwimmer nach der Belüftungsphase nicht so weit aufgeschwommen ist, dass er geschaltet hat. Sobald so viel Wasser nachgelaufen ist, dass der Schwimmer schaltet, wird der normale Zyklus fortgesetzt.

Der fehlerfreie Betrieb der Anlage wird durch die dauernd grün leuchtende LED signalisiert.

Sollten Störungen im Betrieb der Anlage auftreten, werden diese von der Steuerung optisch und akustisch gemeldet. Das Signal der LED wechselt auf rot und der Summer ertönt. Im Display wechselt die Anzeige zwischen der Hauptanzeige und der Fehleranzeige. Die Fehlermeldung bleibt so lange bestehen, bis sie quittiert wird (s. Kap. 6.5).

Die Steuerung verfügt über einen Netzausfallalarm. Bei einem Netzausfall wird ca. alle 10 Sek. ein Alarmton erzeugt, um den Betreiber auf die fehlende Klärfunktion hinzuweisen. Kehrt nach dem Netzausfall die Energieversorgung zurück, schaltet sich das Gerät automatisch wieder ein.

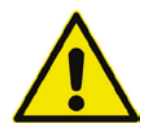

**Die Kleinkläranlage muss ständig in Betrieb sein!**

#### **6.1** Anzeigen und Bedienung der Steuerung

Die Steuerung verfügt über ein beleuchtetes graphisches LCD-Display und eine zweifarbige LED. Die Bedienung erfolgt über zwei Tasten.

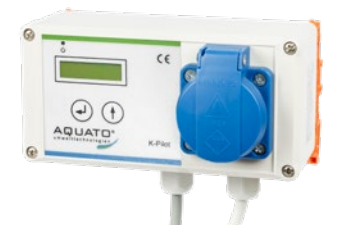

**Abbildung 9: Steuerung K-Pilot 22.2**

Im Betrieb erfolgen die Anzeigen auf dem Display im Klartext. Die grün leuchtende LED zeigt an, dass die Anlage läuft und kein Fehler aufgetreten ist. Tritt eine Störung / ein Fehler auf, leuchtet die LED rot und der Summer ertönt mit einem Warnsignal.

Die Standardanzeige des LCD-Displays zeigt in der oberen Zeile den aktuellen Betriebsmodus (Klarwasserabzug / Belüftung / Absetzphase) und darunter den Schaltzustand des Kompressors und des Ventils sowie die Restlaufzeit der aktuellen Phase an.

Der Wechsel von Menü zu Menü erfolgt über die rechte Pfeil-Taste  $\lceil \bigoplus \rceil$ .

Durch Drücken der linken Taste <a>[4]</a> gelangt man in den Eingabemodus des jeweiligen Menüpunktes. Der Eingabemodus ist durch das Symbol ← am rechten Rand des Displays zu erkennen. Mit der rechten Pfeil-Taste  $\bigcap$  kann nun die gewünschte Option ausgewählt werden und durch Drücken der linken Taste <a>[4]</a> können die Werte geändert bzw. übernommen werden.

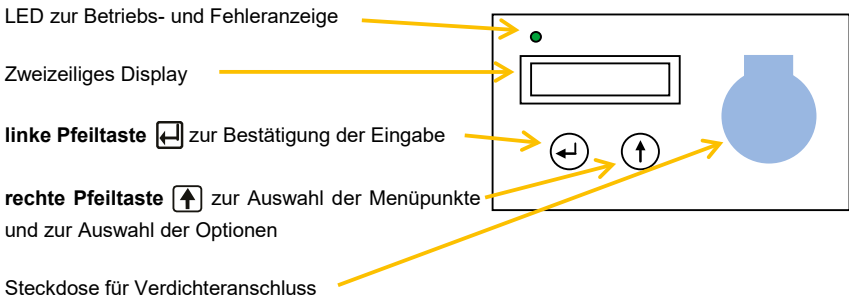

**Abbildung 10: Steuerung K-Pilot 22.2 mit Bedienelementen auf der Frontseite**

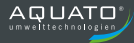

Ist eine mehrstellige Zahleneingabe gefordert, so wird zunächst die höchste Stelle durch Betätigen der rechten Taste  $\bigcap$  geändert. Durch Betätigen der linken Taste  $\bigoplus$  wird die Eingabe gespeichert und man gelangt direkt zur nächsten Stelle. Dies wiederholt sich bis zur letzten Stelle. Ist die Markierung auf der letzten Stelle, wird mit Betätigen der linken Taste **(4)** die Eingabe beendet und der Wert gespeichert. Ist als Eingabe die Auswahl verschiedener Optionen gefordert (z. B. JA / NEIN), so erfolgt die gewünschte Auswahl ebenfalls über die Pfeil-Taste  $\mathbf{A}$ . Erscheint die gewünschte Option in der Anzeige, wird diese mit der linken Taste [] bestätigt und gespeichert.

Auch die Quittierung eines Fehlers erfolgt durch Drücken der linken Taste . Dann wird der Summer abgestellt und die Fehlermeldung verschwindet vom Display. Dies geht allerdings nur in der Standardanzeige.

Ebenfalls in der Standardanzeige öffnet sich bei Betätigen der der linken Taste (a) das Info-Fenster mit Anzeige der Versionsnummer der Software. Nach ca. 2 bis 3 Sekunden wechselt die Anzeige wieder zur Standardanzeige.

#### **6.2** Inbetriebnahme der Steuerung

**Vor Inbetriebnahme** der Anlage sind die Vorklärung und die Biologie bis 5 cm oberhalb von H<sub>W,min</sub> mit Wasser zu befüllen.

Die elektrische Installation muss – von qualifiziertem Fachpersonal – durchgeführt und fertig gestellt worden sein.

Den Netzstecker erst einstecken, nachdem Verdichter und Ventil sowie ggf. der Schwimmer an die dafür vorgesehenen Vorrichtungen in der Steuerung angeschlossen sind. (siehe Punkte 4.5 bis 4.8)

**Der Inbetriebnehmer muss sicherstellen, dass die Einstellungen der Parameter korrekt erfolgt sind.** Die Einstellungen müssen mit den Anforderungen aus der Zulassung (Ablaufklasse) und ggf. der Wasserbehörde übereinstimmen.

Bei der ersten Inbetriebnahme müssen die Grundeinstellungen für den jeweiligen Betreiber vorgenommen werden, um zu gewährleisten, dass die Einstellung der Anlage mit den Anforderungen übereinstimmt.

Die Inbetriebnahme der Steuerung erfolgt durch Einstecken des Schutzkontakt-Steckers. Nach Einstecken des Steckers startet die Steuerung selbsttätig.

Zunächst leuchtet die LED rot. Dann erscheint als Startmeldung Inbetriebnahme und die Farbe der LED wechselt auf grün, danach öffnet sich das Info-Fenster Aquato mit Versionsnummer der Software und nochmals das Inbetriebnahme-Fenster. Die Anzeige springt automatisch weiter zur Eingabe des 4-stelligen Passwortes. Die Eingabe erfolgt ziffernweise. Mit Hilfe der Taste  $\bigcap$  wird die jeweilige Ziffer ausgewählt und dann mit  $\Box$  bestätigt.

Nach Eingabe des Passwortes wird die Größe der Anlage mit der EW-Zahl eingestellt. Dazu wird Betätigen der linken Taste  $\Box$  der Eingabemodus ausgewählt, erkennbar an dem Symbol + rechts unten im Display. Dann wird mit Hilfe der rechten Taste  $\bigoplus$  die erforderliche EW-Zahl gewählt. Ist die erforderliche EW-Zahl nicht direkt auswählbar, ist die nächstgrößere wählbare EW-Zahl auszuwählen.

Nur bei der Steuerung K-Pilot 22.2 S erfolgt als nächstes die Abfrage, ob ein Schwimmerschalter angeschlossen ist. Wenn das der Fall ist, muss die Abfrage "Schwimmer" mit "JA" beantwortet werden, soll die Anlage ohne Schwimmerschalter betrieben werden, lautet die richtige Einstellung "NEIN".

Danach erfolgt die Abfrage, ob die Denitrifikation eingestellt werden soll. Bei Ablaufklasse C wird hier "NEIN" gewählt, bei Ablaufklasse D ist die Auswahl von "JA" erforderlich.

Danach wechselt die Anzeige zum Handbetrieb (siehe Kapitel 6.4.6) so dass die einzelnen Funktionen geprüft werden können.

Die Anlage läuft nun vollautomatisch. Die Inbetriebnahme ist damit erfolgt.

# **6.3** Standardanzeige

In der Standardanzeige zeigt die Steuerung den Schaltzustand der Anlage und der Aggregate. In der oberen Zeile wird die aktuelle Phase des SSB-Zyklus angezeigt. Es gibt die folgenden Phasen: Klarwasserabzug, Belüftung, (bei Ablaufklasse D zusätzlich Belüftung Deni) und Absetzphase. Angezeigt wird: KLARWASSERABZUG, BELUEFTUNG, (bei Ablaufklasse D: BELUEFTUNG DENI), ABSETZPHASE.

Ist der Kompressor eingeschaltet, wird das in der unteren Zeile durch eine 1 hinter dem B angezeigt: "B: 1". Ist er ausgeschaltet, wird das mit einer 0 angezeigt: "B: 0".

Ebenso wird das Einschalten des Ventils in der unteren Zeile angezeigt. Ist das Ventil geöffnet, sieht die Anzeige so aus: "V: 1", bei geschlossenem Ventil wird eine 0 angezeigt: "V: 0".

Die **STANDARDANZEIGE** erkennt man daran, dass die erste Zeile **in Großbuchstaben** geschrieben ist. Diese Anzeige erscheint selbsttätig direkt nach der Inbetriebnahme oder, wenn die Anzeige auf einen anderen Menüpunkt gestellt wurde, 5 Minuten nach der letzten Tastenbedienung.

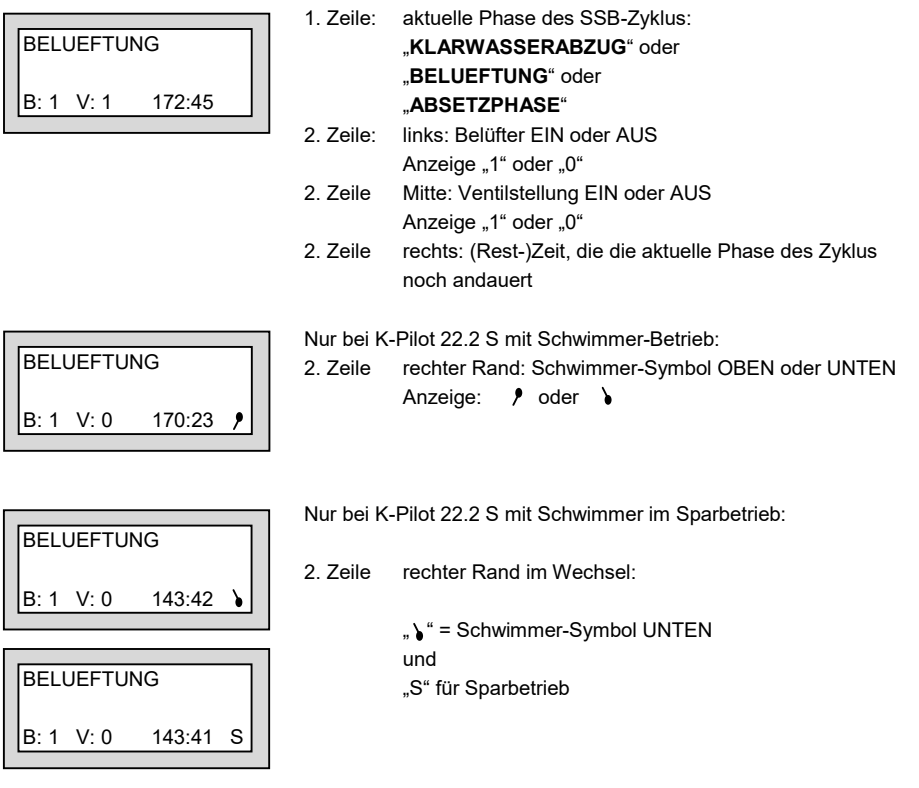

Wird die  $\Box$ -Taste gedrückt, wird folgendes Info-Fenster angezeigt:

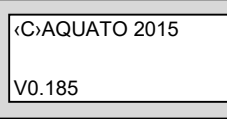

1. Zeile: (C) AQUATO 2015

2. Zeile: Version der Software

Mit der  $\Box$ -Taste kann außerdem in diesem Menü der Summer und die Fehlermeldung abgestellt werden.

Mit der  $\bigcap$ -Taste wird in die anderen Menüpunkte gewechselt.

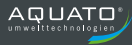

### **6.4** Menü

#### **6.4.1** *Menüstruktur*

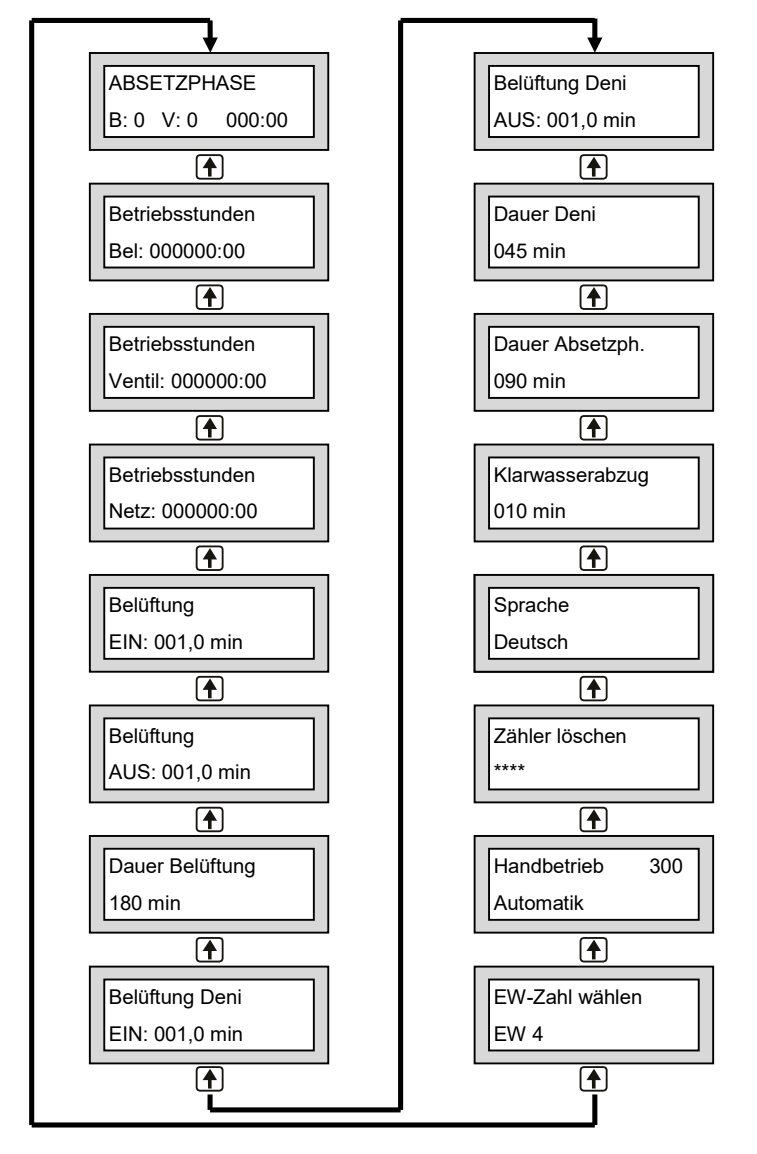

Die genaue Anzeige hängt vom Status der Anlage sowie von den eingestellten Parametern ab. Die verschiedenen Varianten der Anzeige werden im Folgenden näher erläutert.

#### **6.4.2** *Betriebsstundenanzeigen*

Betriebsstunden

Bel.: 000000:00

Betriebsstunden

Ventil: 000000:00

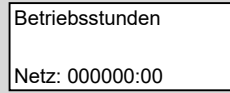

Im Menüpunkt "Betriebsstunden Bel" werden die Betriebsstunden des Kompressors angezeigt. Die Betriebsstunden werden hochgezählt, wenn die Steuerung den Kompressor eingeschaltet hat. Die Anzeige erfolgt in Stunden und Minuten. Hier ist keine Eingabe möglich.

Im Menüpunkt "**Betriebsstunden Ventil**" werden die Betriebsstunden des Ventils angezeigt. Die Betriebsstunden werden hochgezählt, wenn die Steuerung das Ventil eingeschaltet hat. Die Anzeige erfolgt in Stunden und Minuten. Hier ist keine Eingabe möglich.

Im Menüpunkt "**Betriebsstunden Netz**" werden die Betriebsstunden der Anlage angezeigt. Die Betriebsstunden werden hochgezählt, wenn die Steuerung eingeschaltet ist. Die Anzeige erfolgt in Stunden und Minuten.

Hier ist keine Eingabe möglich.

#### **6.4.3** *Zeiteinstellungen*

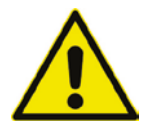

In den folgenden Menüs können die Zeiteinstellungen der Anlage einzeln eingestellt werden. Eine Anpassung darf nur durch einen Fachmann durchgeführt werden, da unter Umständen die Reinigungsleistung der Anlage reduziert wird und die bauaufsichtliche Zulassung erlischt.

In der Regel sind keine Änderungen der Parameter erforderlich, da diese bei der Auswahl der EW-Zahl automatisch voreingestellt werden.

Um die ursprünglichen Werkseinstellungen wieder herzustellen, muss die EW-Zahl nochmals neu ausgewählt werden (siehe Menüpunkt 6.4.7).

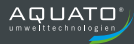

#### 6.4.3.1 Zeiteinstellungen Belüftung

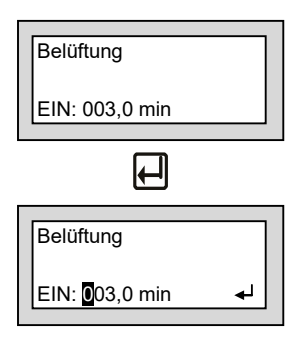

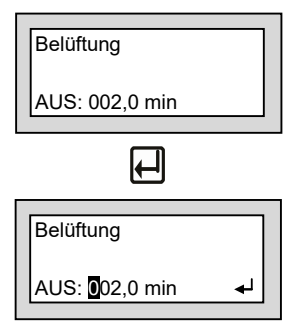

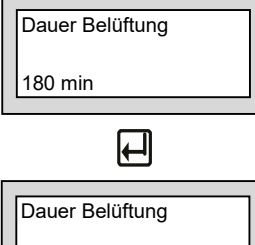

180 min

Im Menüpunkt "Belüftung" "EIN" wird angezeigt, wie viele Minuten der Verdichter jeweils zwischen den Belüftungspausen innerhalb der Belüftungsphase belüftet.

Die eingestellten Werte können bei Bedarf im Eingabemodus angepasst werden.

Durch Betätigen der linken Taste **[4]** gelangt man in den Eingabemodus, erkennbar an dem Symbol ← rechts unten im Display. Hier kann zunächst die höchste Stelle durch Betätigen der rechten Taste  $\bigcap$  geändert werden. Der Wert wird mit  $\bigcap$  übernommen. Dann springt die Markierung auf die nächste Stelle. Hier kann genauso verfahren werden. Dies geht bis zur letzten Stelle, dort wird mit  $\Box$  der eingegebene Wert übernommen und das Eingabemenü wieder verlassen zum Menü "Belüftung EIN".

Im Menüpunkt "Belüftung" "AUS" wird angezeigt, wie viele Minuten der Verdichter jeweils zwischen den Belüftungszeiten innerhalb der Belüftungsphase pausiert.

Die eingestellten Werte können bei Bedarf im Eingabemodus angepasst werden.

Durch Betätigen der linken Taste [ qelangt man in den Eingabemodus, erkennbar an dem Symbol ← rechts unten im Display. Hier kann zunächst die höchste Stelle durch Betätigen der rechten Taste  $\bigcap$  geändert werden. Der Wert wird mit  $\bigcap$  übernommen. Dann springt die Markierung auf die nächste Stelle. Hier kann genauso verfahren werden. Dies geht bis zur letzten Stelle, dort wird mit  $\Box$  der eingegebene Wert übernommen und das Eingabemenü wieder verlassen zum Menü "Belüftung AUS".

Im Menüpunkt "**Dauer Belüftung**" wird die Gesamtdauer der Belüftungsphase angezeigt.

Die eingestellten Werte können bei Bedarf im Eingabemodus angepasst werden.

Durch Betätigen der linken Taste [ i gelangt man in den Eingabemodus, erkennbar an dem Symbol ← rechts unten im Display. Hier kann zunächst die höchste Stelle durch Betätigen der rechten Taste  $\bigcap$  geändert werden. Der Wert wird mit  $\bigcap$  übernommen. Dann springt die Markierung auf die nächste Stelle. Hier kann genauso verfahren werden. Dies geht bis zur letzten Stelle, dort wird mit  $\Box$  der eingegebene Wert übernommen und das Eingabemenü wieder verlassen zum Menü "Dauer Belüftung".

#### 6.4.3.2 Zeiteinstellungen Denitrifikation

**Hinweis:** Diese Menüs sind nur sichtbar, wenn die Option Deni für Ablaufklasse D ausgewählt wurde.

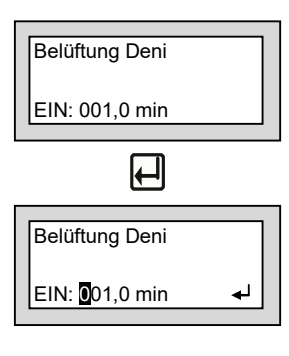

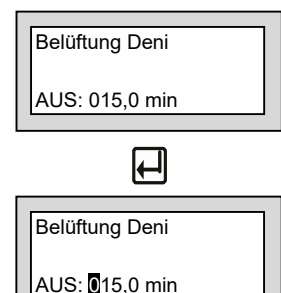

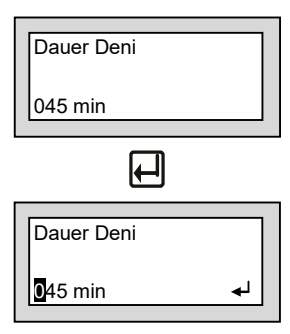

Im Menüpunkt "**Belüftung Deni**" "**EIN**" wird angezeigt, wie viele Minuten der Verdichter jeweils zwischen den Belüftungspausen innerhalb der Denitrifikationsphase belüftet.

Die eingestellten Werte können bei Bedarf im Eingabemodus angepasst werden.

Durch Betätigen der linken Taste [ aelangt man in den Eingabemodus, erkennbar an dem Symbol ← rechts unten im Display. Hier kann zunächst die höchste Stelle durch Betätigen der rechten Taste  $\bigcap$  geändert werden. Der Wert wird mit  $\bigcap$  übernommen. Dann springt die Markierung auf die nächste Stelle. Hier kann genauso verfahren werden. Dies geht bis zur letzten Stelle, dort wird mit  $\Box$  der eingegebene Wert übernommen und das Eingabemenü wieder verlassen zum Menü "Belüftung Deni EIN".

Im Menüpunkt "**Belüftung Deni**" "**AUS**" wird angezeigt, wie viele Minuten der Verdichter jeweils zwischen den Belüftungszeiten innerhalb der Denitrifikationsphase pausiert.

Die eingestellten Werte können bei Bedarf im Eingabemodus angepasst werden.

Durch Betätigen der linken Taste  $\Box$  gelangt man in den Eingabemodus, erkennbar an dem Symbol < rechts unten im Display. Hier kann zunächst die höchste Stelle durch Betätigen der rechten Taste  $\bigcap$  geändert werden. Der Wert wird mit  $\bigcap$  übernommen. Dann springt die Markierung auf die nächste Stelle. Hier kann genauso verfahren werden. Dies geht bis zur letzten Stelle, dort wird mit  $\Box$  der eingegebene Wert übernommen und das Eingabemenü wieder verlassen zum Menü "Belüftung Deni AUS".

Im Menüpunkt "**Dauer Deni**" wird die Gesamtdauer der Denitrifikationsphase angezeigt.

Die eingestellten Werte können bei Bedarf im Eingabemodus angepasst werden.

Durch Betätigen der linken Taste <a>[4]</a> gelangt man in den Eingabemodus, erkennbar an dem Symbol ← rechts unten im Display. Hier kann zunächst die höchste Stelle durch Betätigen der rechten Taste  $\bigcap$  geändert werden. Der Wert wird mit  $\bigcap$  übernommen. Dann springt die Markierung auf die nächste Stelle. Hier kann genauso verfahren werden. Dies geht bis zur letzten Stelle, dort wird mit  $\Box$  der eingegebene Wert übernommen und das Eingabemenü wieder verlassen zum Menü "Dauer Deni".

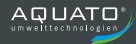

#### 6.4.3.3 Zeiteinstellung Absetzphase

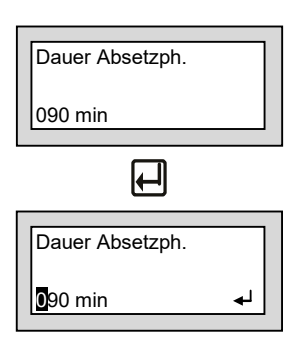

Im Menüpunkt "Dauer Absetzph." wird die Gesamtdauer der Absetzphase angezeigt.

Die eingestellten Werte können bei Bedarf im Eingabemodus angepasst werden.

Durch Betätigen der linken Taste [ i gelangt man in den Eingabemodus, erkennbar an dem Symbol < rechts unten im Display. Hier kann zunächst die höchste Stelle durch Betätigen der rechten Taste  $\bigcap$  geändert werden. Der Wert wird mit  $\bigcap$  übernommen. Dann springt die Markierung auf die nächste Stelle. Hier kann genauso verfahren werden. Dies geht bis zur letzten Stelle, dort wird mit  $\Box$  der eingegebene Wert übernommen und das Eingabemenü wieder verlassen zum Menü "Dauer Absetzph."

#### 6.4.3.4 Zeiteinstellung Klarwasser- und Überschussschlammabzugsphase

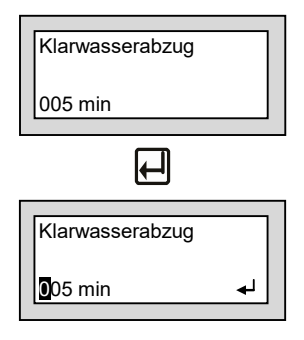

Im Menüpunkt "Klarwasserabzug" wird die Gesamtdauer der Klarwasser- und Überschussschlammabzugsphase angezeigt.

Die eingestellten Werte können bei Bedarf im Eingabemodus angepasst werden.

Durch Betätigen der linken Taste [ all gelangt man in den Eingabemodus, erkennbar an dem Symbol ← rechts unten im Display. Hier kann zunächst die höchste Stelle durch Betätigen der rechten Taste  $\bigcap$  geändert werden. Der Wert wird mit  $\bigcap$  übernommen. Dann springt die Markierung auf die nächste Stelle. Hier kann genauso verfahren werden. Dies geht bis zur letzten Stelle, dort wird mit  $\Box$  der eingegebene Wert übernommen und das Eingabemenü wieder verlassen zum Menü "Klarwasserabzug".

#### **6.4.4** *Sprache einstellen*

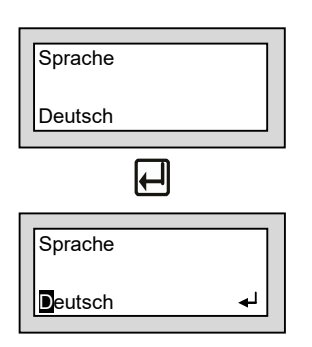

Im Menüpunkt "**Sprache**" wird die eingestellte Sprache angezeigt. Die eingestellte Sprache kann bei Bedarf im Eingabemodus angepasst werden.

Durch Betätigen der linken Taste <a>[4]</a> gelangt man in den Eingabemodus, erkennbar an dem Symbol < rechts unten im Display. In diesem Modus kann die aktuelle Sprachauswahl durch Betätigen der rechten Taste **[4**] geändert werden. Die ausgewählte Sprache wird mit **[4]** übernommen und das Eingabemenü wird direkt wieder verlassen zum Menü "Sprache".

#### **6.4.5** *Zähler löschen*

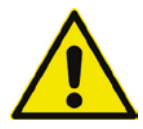

**Achtung! Diese Funktion darf im laufenden Betrieb nicht benutzt werden! Die Betriebsstundenanzeigen müssen laut Zulassung in der Steuerung gespeichert sein.**

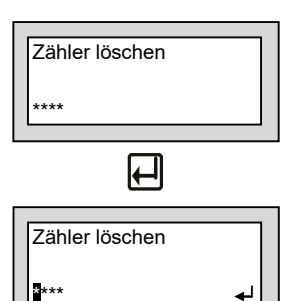

Im Menüpunkt "Zähler löschen" können, nur nach Eingabe eines Passwortes, die Betriebsstunden zurückgesetzt werden.

Durch Betätigen der linken Taste [ qelangt man in den Eingabemodus, erkennbar an dem Symbol ← rechts unten im Display. Hier kann zunächst die erste (linke) Stelle durch Betätigen der rechten Taste  $\left\lceil \bigoplus \right\rceil$  geändert werden. Der Wert wird mit  $\left\lceil \bigoplus \right\rceil$  übernommen. Dann springt die Markierung auf die nächste Stelle. Hier kann genauso verfahren werden. Dies geht bis zur letzten Stelle, dort wird mit  $\Box$  der eingegebene Wert übernommen und das Eingabemenü wieder verlassen. Bei falscher Passworteingabe springt die Steuerung direkt zum Menü "Zähler löschen".

Nur bei korrekter Eingabe des Passwortes wird der Betriebsstundenzähler gelöscht. Die Löschung erfolgt sofort nach Bestätigung der letzten Stelle des Passwortes, ohne weitere Abfrage.

Danach wird ca. 2 Sekunden die Meldung: "Zähler gelöscht" angezeigt, und die Steuerung springt wieder zurück zum Menü "Zähler löschen".

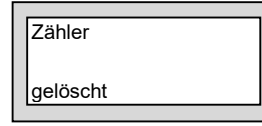

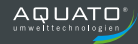

#### **6.4.6** *System testen im Handbetrieb*

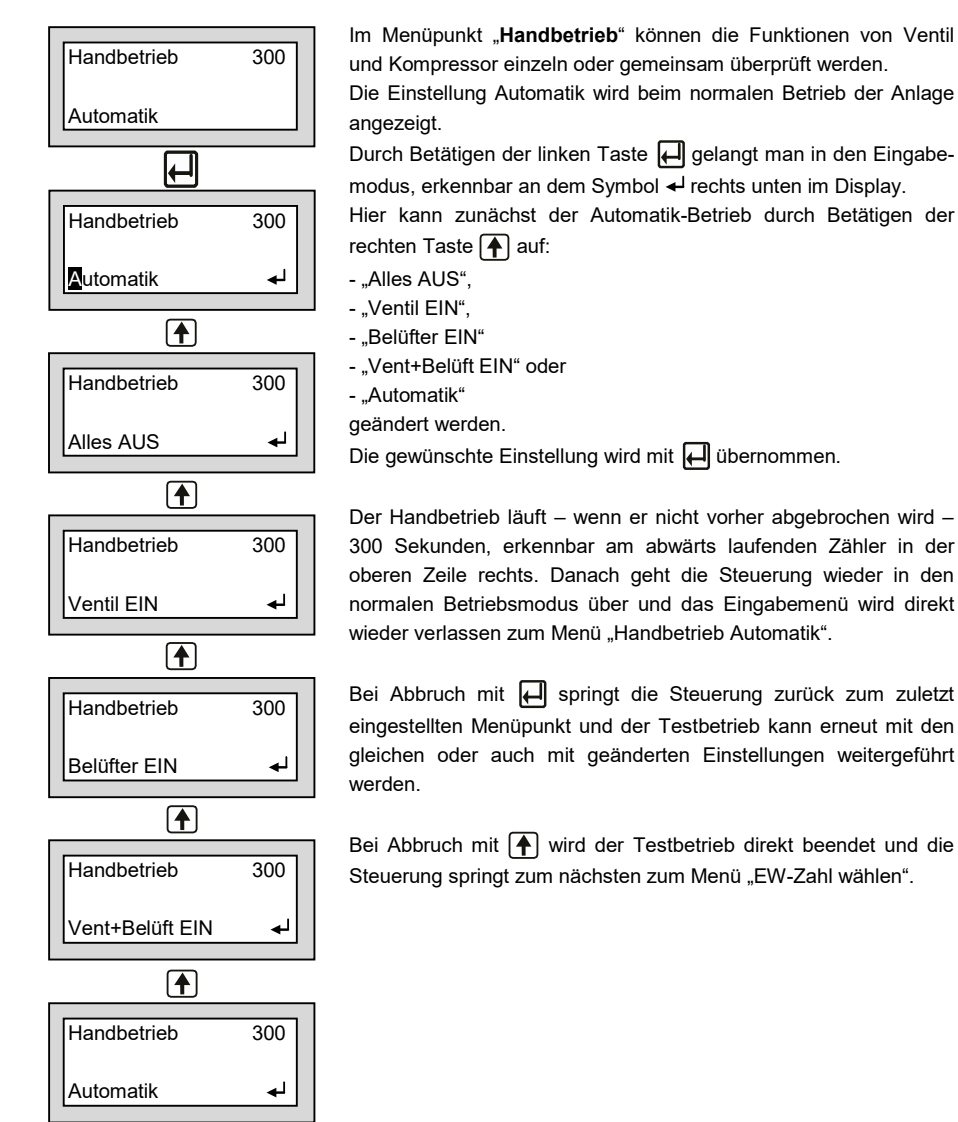

#### **6.4.7** *Grundeinstellungen wählen*

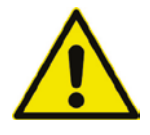

In den folgenden Menüs können die Grundeinstellungen der Anlage – Einwohnerzahl, Ablaufklasse, Schwimmer- oder Zeitbetrieb – eingestellt werden. Eine Anpassung darf nur durch einen Fachmann durchgeführt werden, da unter Umständen die Reinigungsleistung der Anlage reduziert wird und die bauaufsichtliche Zulassung erlischt.

Diese Werte werden bei der Erstinbetriebnahme vom Wartungsmonteur eingestellt. In der Regel sind keine Änderungen der Parameter erforderlich.

Im Menü "EW-Zahl wählen" werden die Grundeinstellungen des Betreibers konfiguriert.

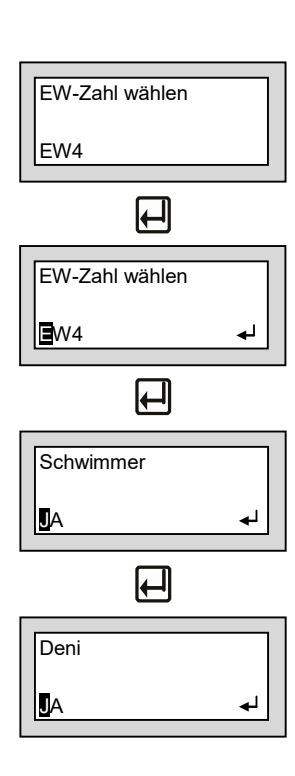

Im Menüpunkt "**EW-Zahl wählen**" und dessen Untermenüpunkten "**Schwimmer**" und "**Deni**" können die Grundeinstellungen auf die Anforderungen des Betreibers angepasst werden.

Durch Betätigen der linken Taste <a>[</a>a)</a> gelangt man in den Eingabemodus, erkennbar an dem Symbol ← rechts unten im Display.

Hier kann zunächst im Auswahlmenü "**EW-Zahl wählen**" durch Betätigen der rechten Taste  $\bigcap$  die EW-Zahl ausgewählt werden. Mögliche Einstellungen sind 4, 8, 12, 16 oder 20 EW. Die gewünschte Einstellung wird mit übernommen. Danach springt die Steuerung direkt ins nächste Untermenü.

Untermenü "**Schwimmer**": Dieser Untermenüpunkt existiert **nur bei** der Steuerungs-Version **K-Pilot 22.2 S**, sonst wird er übersprungen.

Die Steuerung springt direkt ins Untermenü "Schwimmer". Hier kann "JA" oder "NEIN" ausgewählt werden. Ist kein Schwimmer angeschlossen, muss die Einstellung "NEIN" gewählt werden. Die gewünschte Einstellung wird mit übernommen.

Die Steuerung springt direkt ins Untermenü "Deni". Hier kann "JA" oder "NEIN" ausgewählt werden. Nur für Ablaufklasse D ist hier "JA" erforderlich, für Ablaufklasse C wird "NEIN" bestätigt. Die gewünschte Einstellung wird mit <a>[4]</a> übernommen und das Auswahlmenü wird direkt wieder verlassen zum Menü "EW-Zahl wählen".

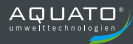

### **6.5** Störungen / Alarm

Bei einer Störung / einem Fehler leuchtet die LED rot und ein Warnton ertönt. Im Display werden die Fehler durch Anzeige im Hauptmenü im Wechsel mit der Anzeige Störung gemeldet.

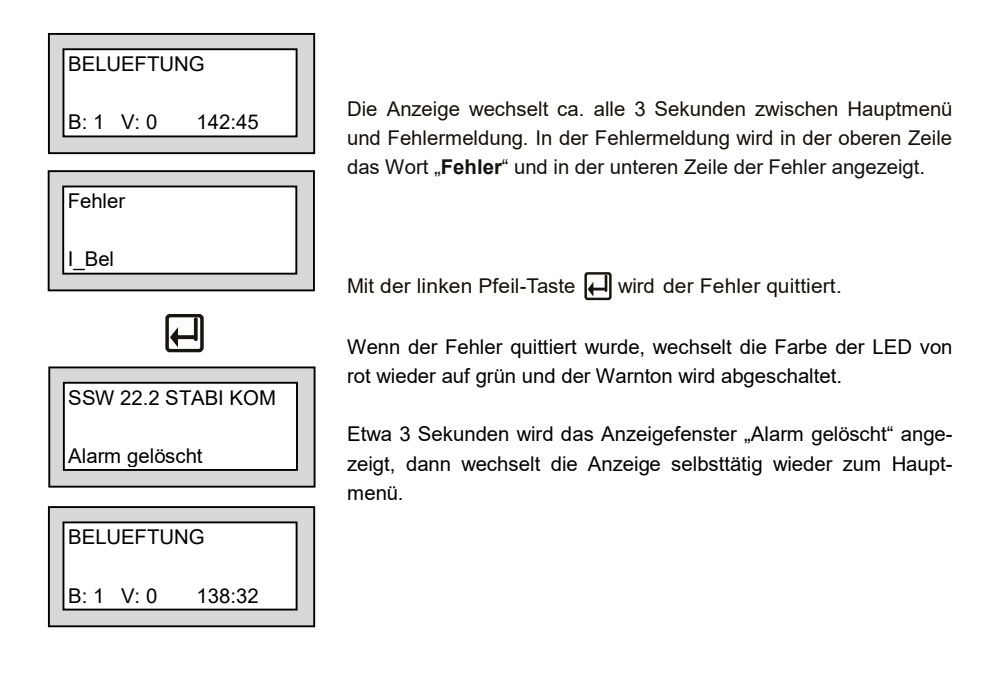

Folgende Störungen können im Display angezeigt werden:

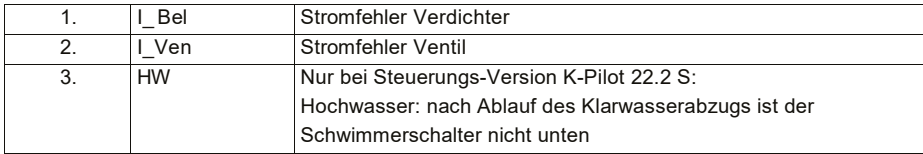

### **6.6** Netzausfallalarm

#### **Die Steuerung verfügt über einen Netzausfallalarm.**

Bei einem Netzausfall wird ca. alle 10 Sekunden ein Alarmton erzeugt, um den Betreiber auf die fehlende Klärfunktion hinzuweisen.

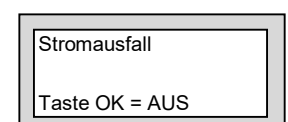

Im Display wird "Stromausfall" angezeigt.

Durch Betätigen der linken Pfeil-Taste <a>[</a> haft abgeschaltet.

Kehrt nach dem Netzausfall die Energieversorgung zurück, schaltet sich das Gerät automatisch wieder ein.

#### **Hinweis:**

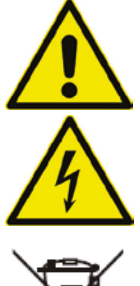

Bei einem Neugerät erreicht der interne Akku erst nach einigen Tagen seine volle Leistung, um eine maximale Alarmdauer erreichen zu können. Sollte die Funktion des internen Akkus nachlassen, muss dieser durch einen Akku NiMH Baugröße AA ersetzt werden.

Der Austausch des Akkus darf nur durch eine Elektrofachkraft erfolgen. Vor Öffnen des Geräts Netzstecker ziehen.

Akkus dürfen nur sachgerecht entsorgt werden.

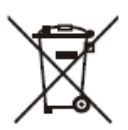

Laut Batterieverordnung der Bundesregierung (BGBI 1998/I/20 v. 2.4.1998) sind seit dem 1.10.1998 alle Endverbraucher von Batterien und Akkus verpflichtet, diese an den Handel bzw. Wertstoff-Entsorger, z. B. kommunale Sammelstellen zurückzugeben. Die Entsorgung über den Hausmüll ist ausdrücklich verboten.

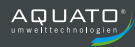

# **7 Technische Daten**

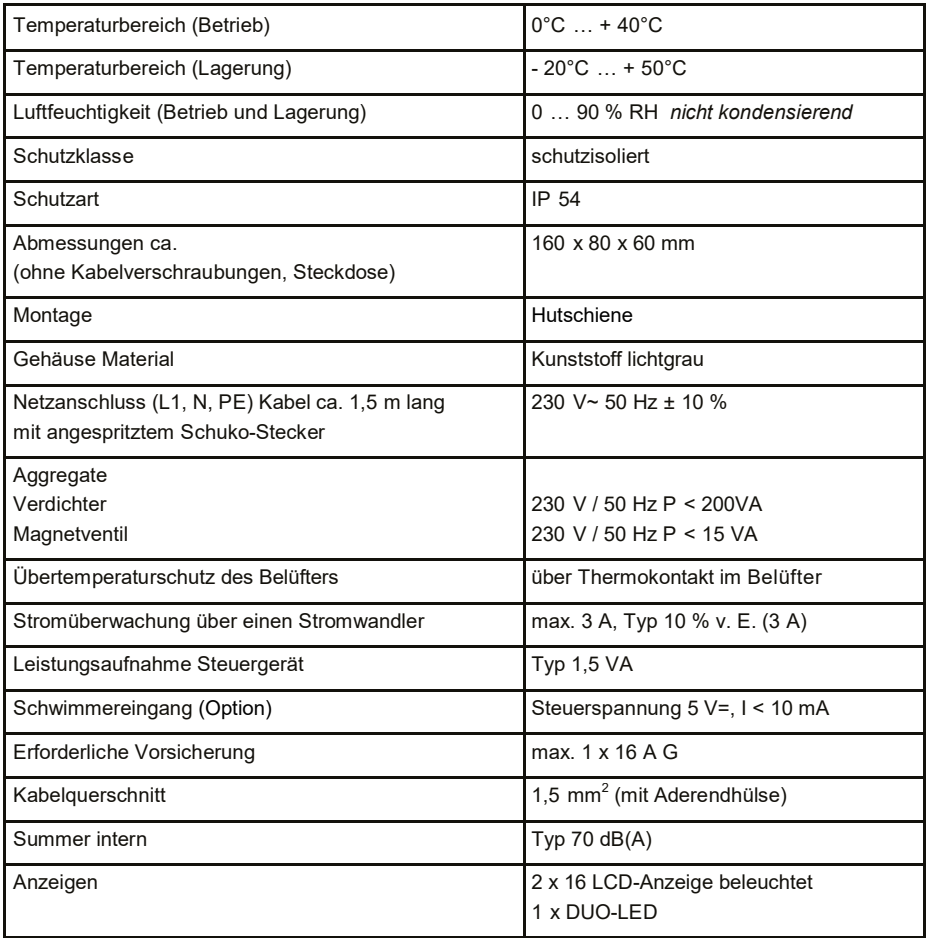

# **8 Schaltzeiten – Grundeinstellungen**

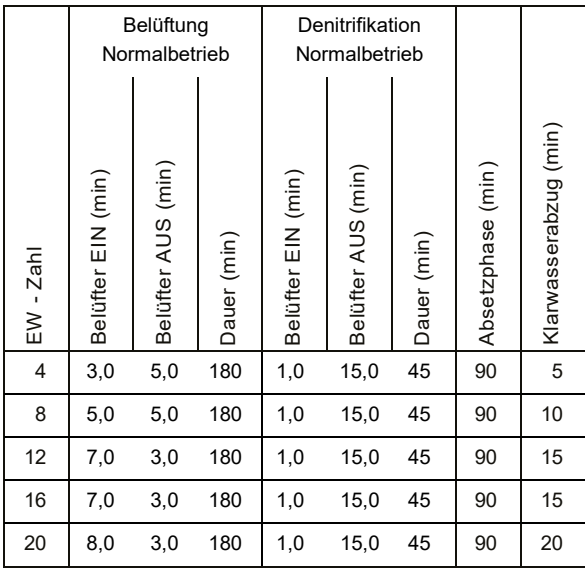

Der Schlammabzug findet parallel zum Klarwasserabzug statt.

Der Sparbetrieb beginnt (nur bei der Steuerung K-Pilot 22.2 S), wenn der (optionale) Schwimmerschalter am Ende der Belüftungsphase nicht aufgeschwommen ist. Im Sparbetrieb wird die Belüftungszeit um 2/3 reduziert.

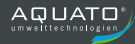

# **9 Fehlermeldung und Fehlerbehebung**

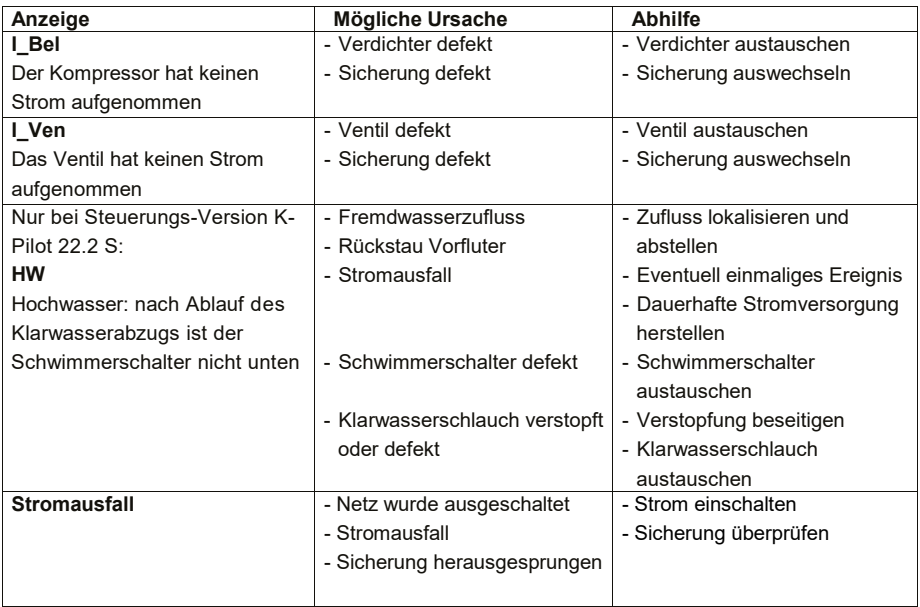

Sollten die oben genannten Maßnahmen nicht zur Behebung des Fehlers führen, kontaktieren Sie bitte Ihren Wartungsdienst bzw. Ihre Einbaufirma.

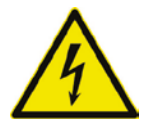

**Bei Arbeiten an Verdichter und Ventil muss der Netzstecker gezogen werden.**

### **10 Außerbetriebnahme und Entsorgung**

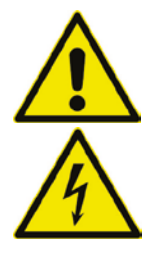

Achten Sie darauf, dass ausschließlich qualifiziertes Fachpersonal mit geeigneter Sicherheitsausrüstung Zugang hat. Stellen Sie sicher, dass die allgemeinen Sicherheitsvorschriften sowie die Sicherheitsvorschriften am Einbauort eingehalten werden.

Vor Beginn der endgültigen Demontage schalten Sie die Anlage durch das Ziehen des Netzsteckers aus. Sichern Sie die Anlage gegen Wiedereinschalten.

### **10.1** Vorübergehende Außerbetriebnahme

Eine vorübergehende Außerbetriebnahme ist erforderlich bei Wartungsarbeiten oder einem Austausch der folgenden Komponenten:

- **Steuerungseinheit**
- Verdichter
- Ventil
- Verschleißteile (z. B. Membranbelüfter)

### **10.2** Demontage der Gesamtanlage

Die vollständige Demontage der Gesamtanlage darf nur durch qualifiziertes Fachpersonal erfolgen.

- Lösen Sie die Schläuche und Kabel an der Steuerung/Schaltschrank.
- Ziehen Sie das Schwimmerschalterkabel (optional) und die Schläuche in Richtung Behälter heraus.
- Entfernen Sie den Behälter.
- Entfernen Sie die Steuerung / den Schaltschrank.

# **10.3** Entsorgung

Achten Sie auf eine fachgerechte Entsorgung der Anlage.

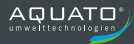

# **11 Betriebstagebuch**

Um einen reibungslosen Betrieb Ihrer Kleinkläranlage auf Dauer gewährleisten zu können, sind folgende Kontrollen durch den Betreiber gemäß der Anwenderzulassung vorgeschrieben.

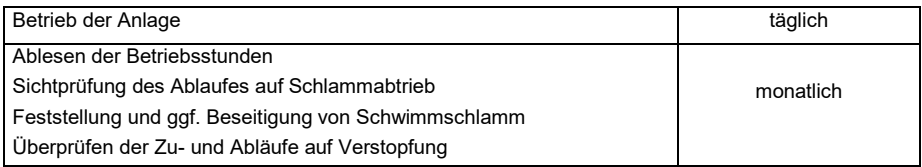

Festgestellte Mängel oder Störungen sind im **Betriebstagebuch** zu vermerken, dem Wartungsdienst mitzuteilen und unverzüglich zu beheben.

Der schriftliche Eintrag der angefallenen Betriebsstunden in das Betriebstagebuch kann bei der Steuerung AQUATO® K-Pilot 22.2 entfallen, da die Steuerung die Betriebsstunden in einem elektronischen Logbuch festhält.

# **12 Adressen**

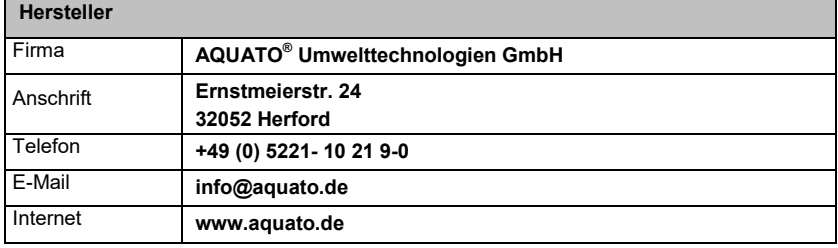

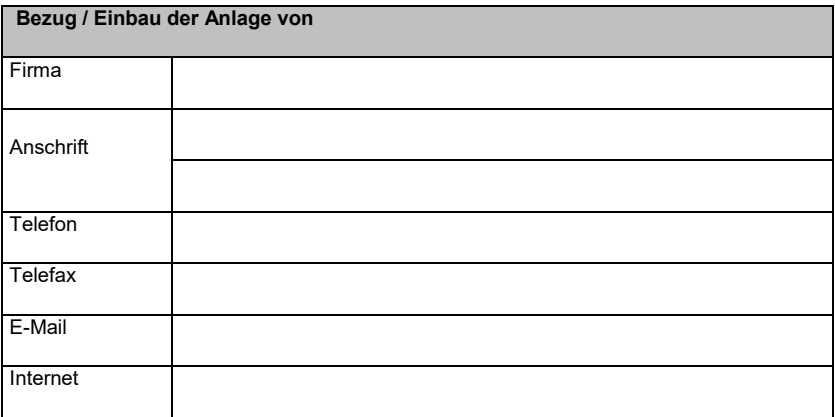

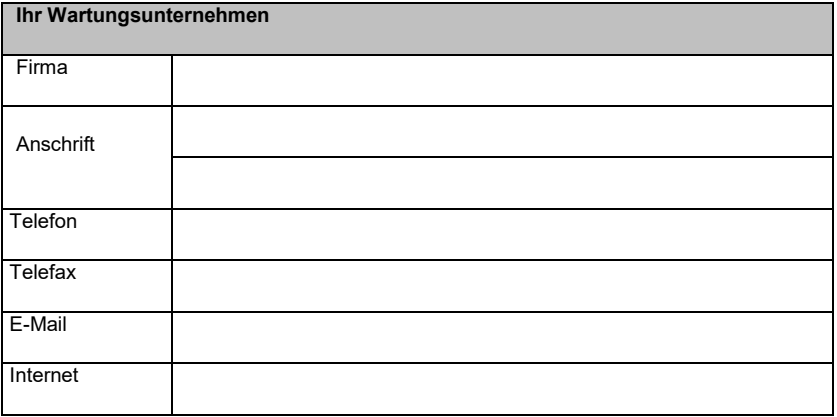

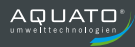

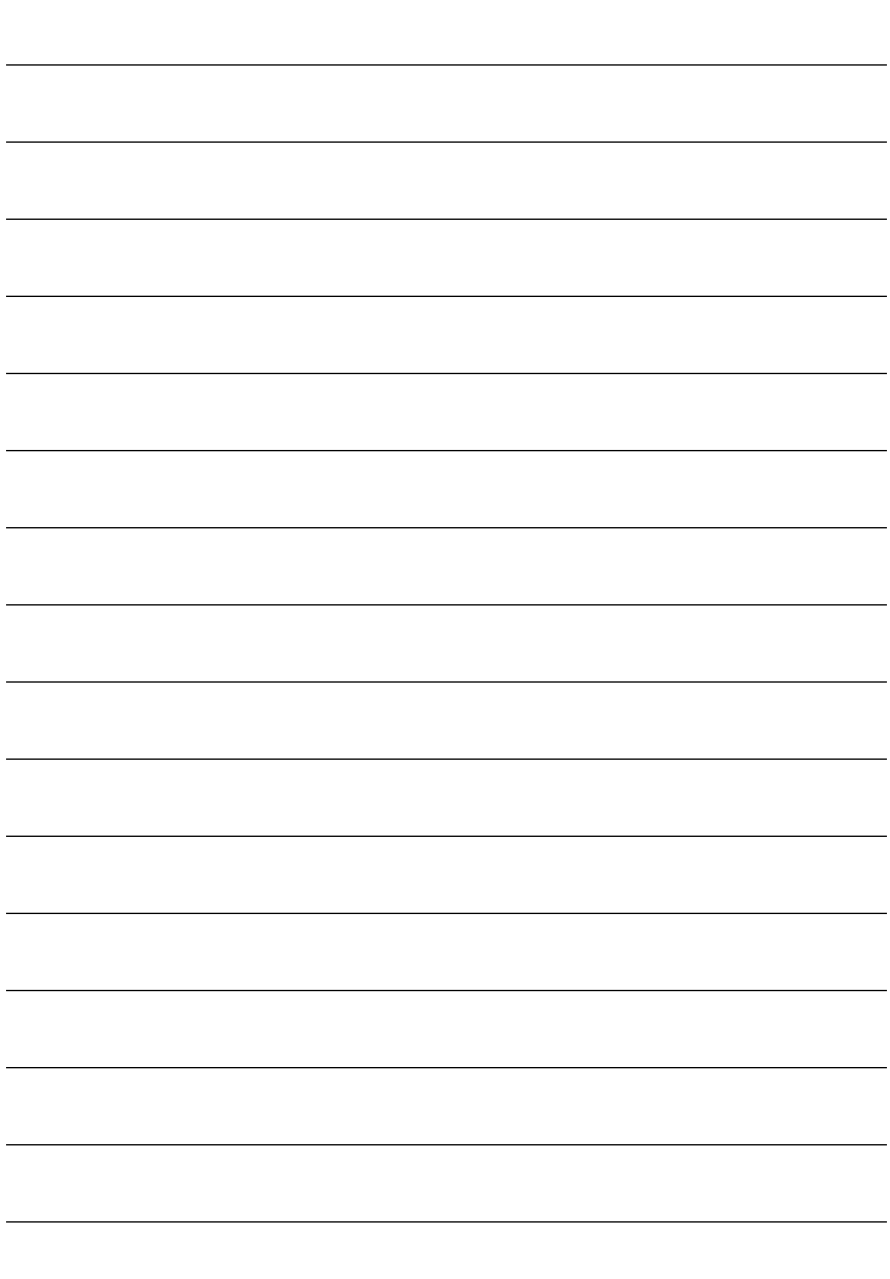

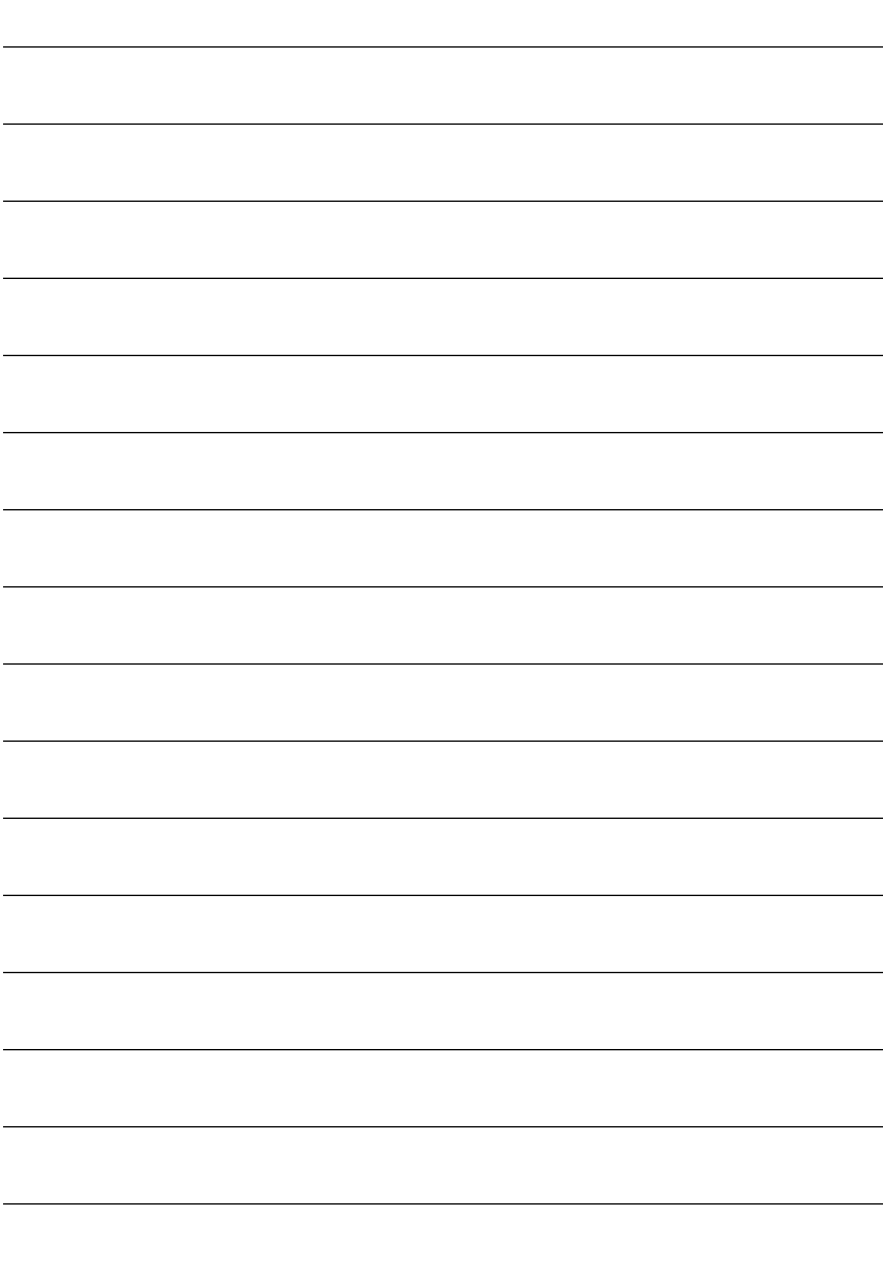

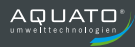

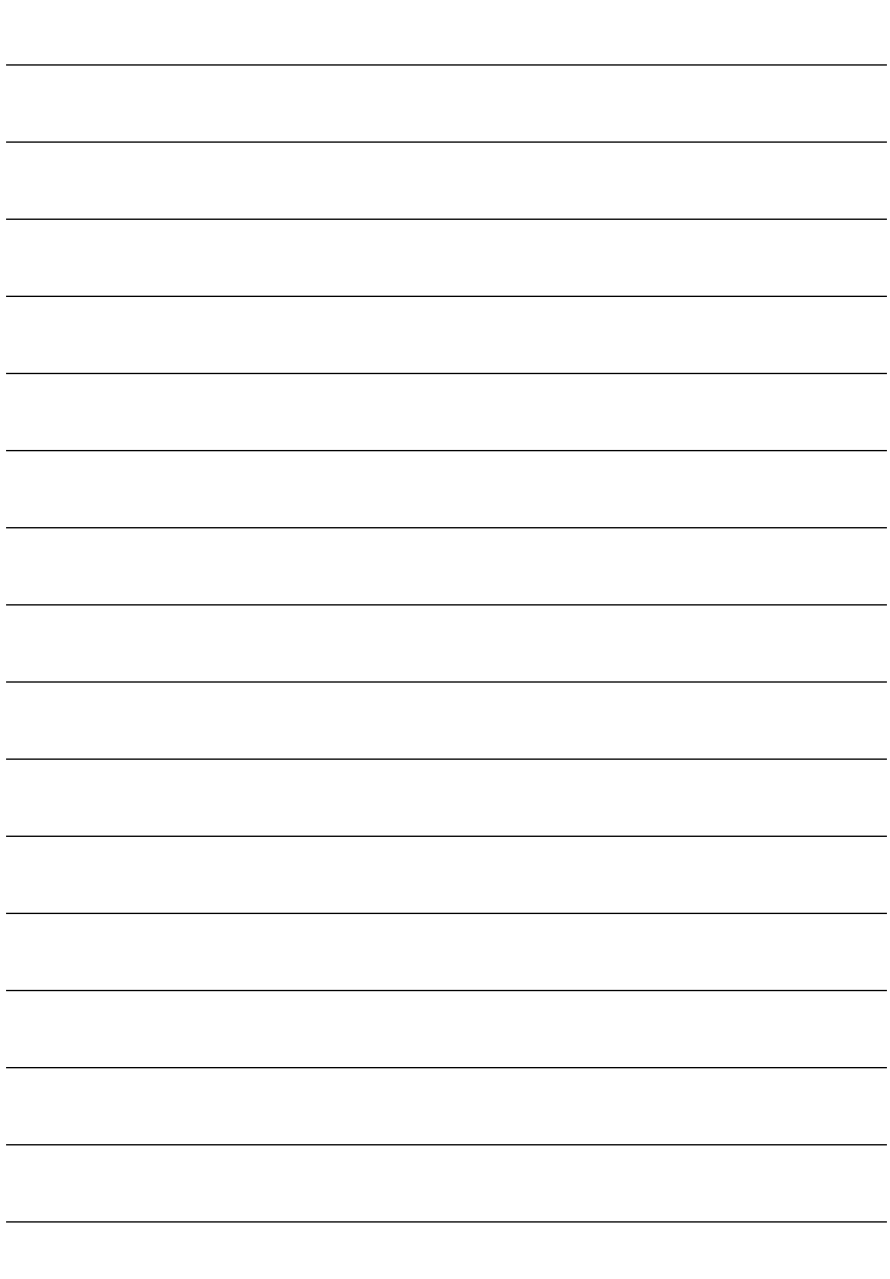

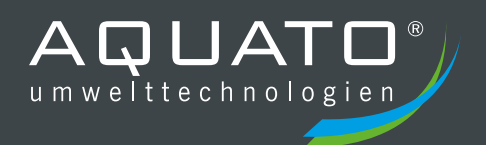

Die Gewährleistung erlischt, wenn Betrieb und Wartung der Kleinkläranlage nicht nach den Hinweisen und Vorgaben der Betriebsanleitung durchgeführt werden.

**STAND 09.2020**

Ihre Einbaufirma:

### **AQUATO® Umwelttechnologien GmbH**

Ernstmeierstr. 24 fon +49 5221 10219-0 www.aquato.de 32052 Herford fax +49 5221 10219-20 info@aquato.de